# Relatórios

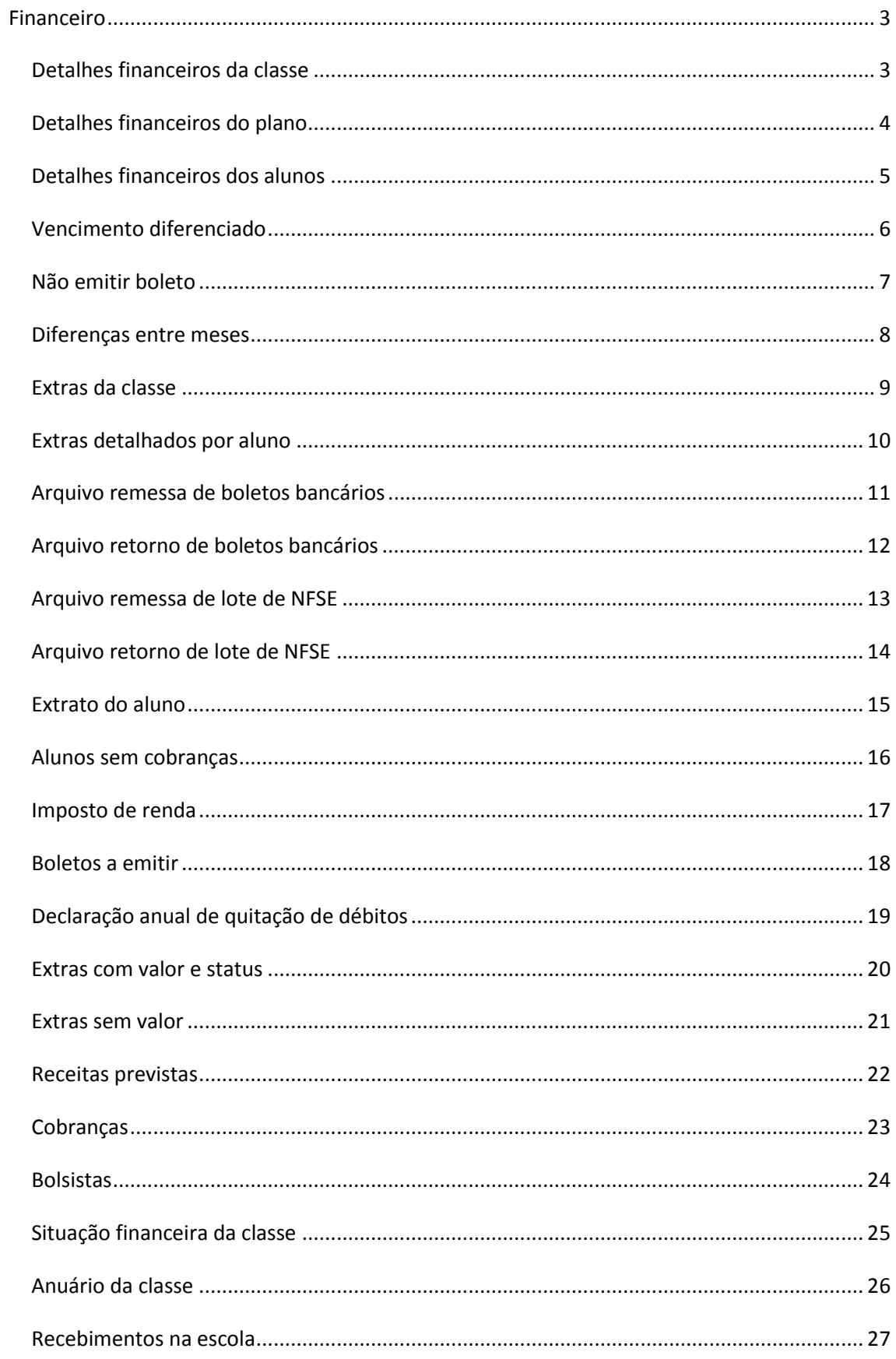

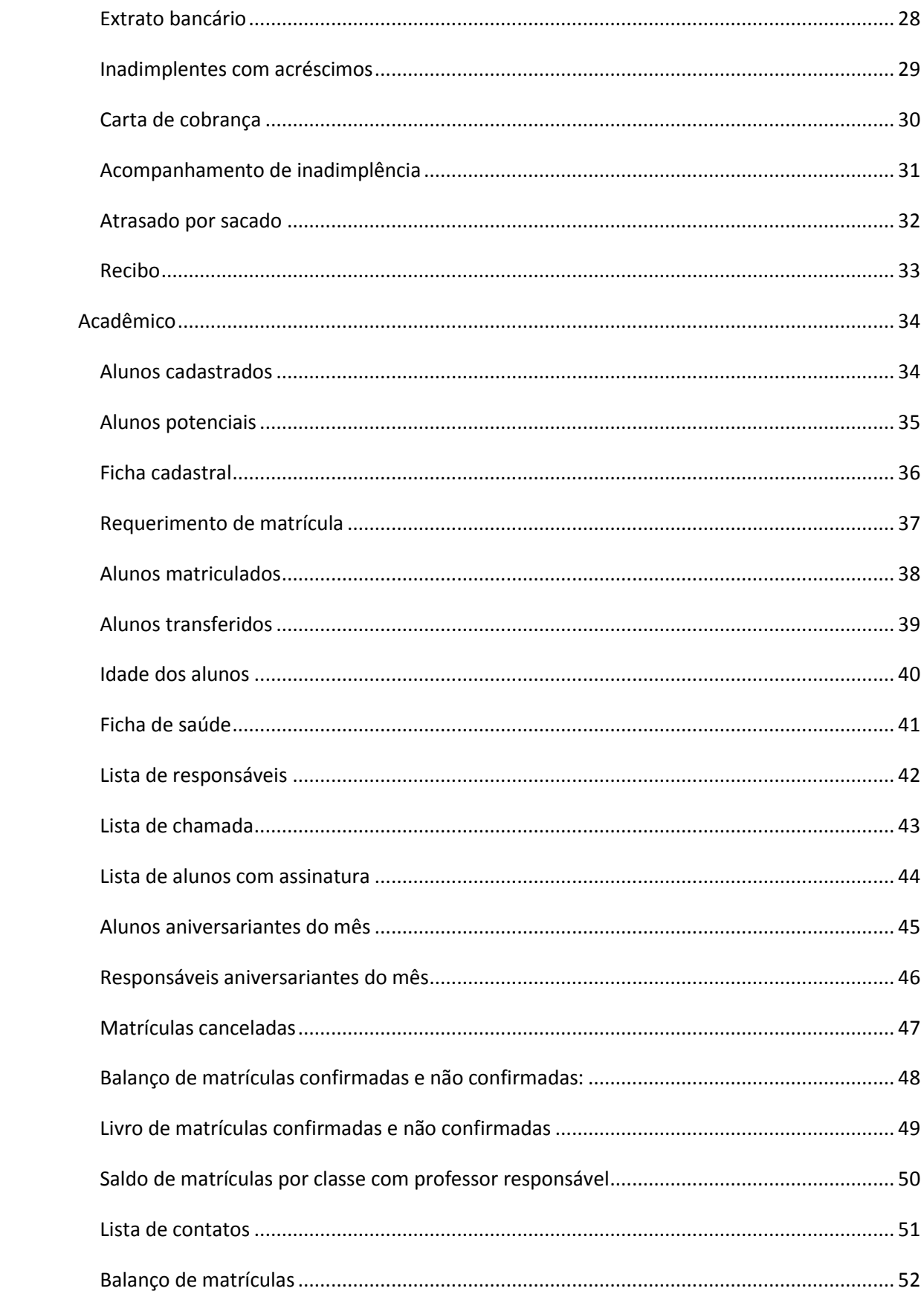

# <span id="page-2-0"></span>**Financeiro**

## <span id="page-2-1"></span>*Detalhes financeiros da classe*

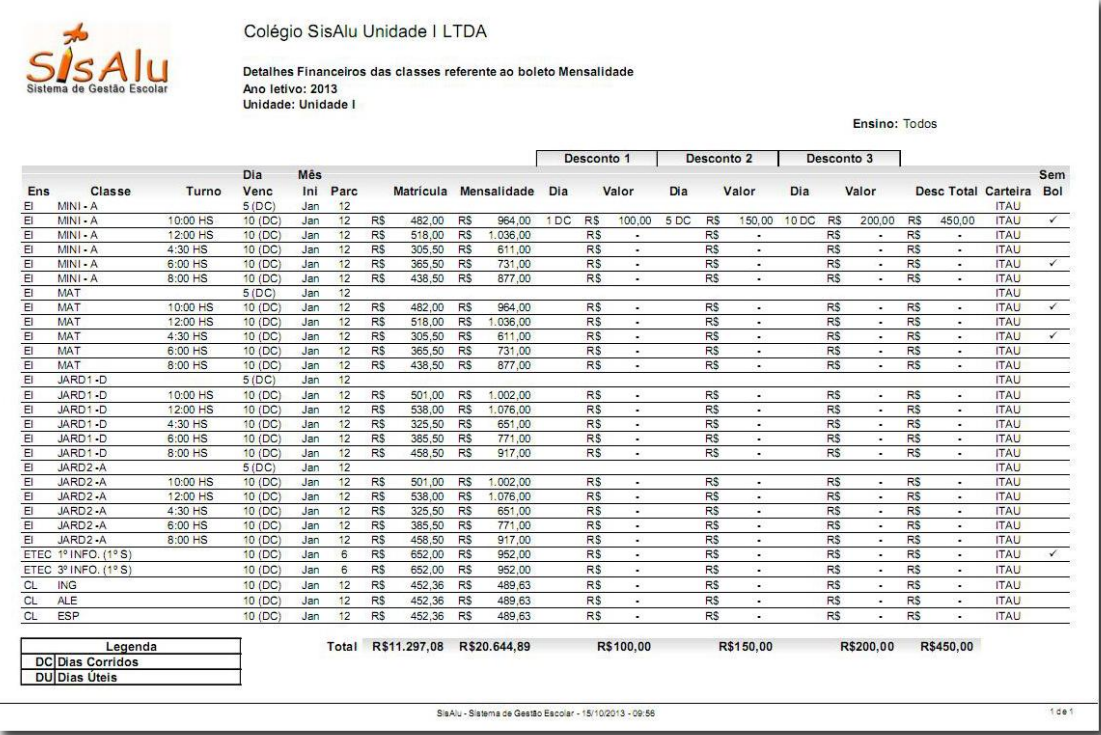

Lista as turmas e exibe as configurações financeiras efetuadas nas classes e turnos para o boleto selecionado. Caso nenhuma classe tenha desconto configurado, estas colunas não serão exibidas. O valor do desconto total só é exibido quando o desconto é cumulativo, caso contrário esta coluna não será exibida.

- Conferir se todas as classes estão com o valor da tabela de preços;
- Conferir se os descontos foram lançados adequadamente, bem como se o valor está correto;
- Conferir se todos os turnos foram cadastrados e estão com seus devidos preços lançados no sistema;
- Certificar-se de que as datas de vencimento estão sendo calculadas corretamente (dias úteis ou dias corridos);
- Verificar quais classes estão configuradas para não emitir boleto;
- Verificar se as classes estão com as carteiras bancárias corretas;

## <span id="page-3-0"></span>*Detalhes financeiros do plano*

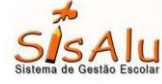

Colégio SisAlu Unidade III LTDA

Detalhes Financeiros dos Planos referente ao boleto Mensalidade Ano letivo: 2013 Total R\$ 8.165,50 R\$ 14.828,90 R\$1.717,66 R\$1.717,66 R\$1,717.63 R\$5 152 95 Rat./1/<br>Desconto 3 Desconto 1 Mês Dia<br>Venc  $\frac{1}{2}$  $\frac{1}{1}$ Bol Pare Dia Dia Valor Dia Desc Tota Cartei S (DC) Jar **TAL**<br>TAL Ja **TAL**<br>TAL<br>TAL %E.Medio 12 636,00 **ITAL**<br>ITAL<br>ITAL Ja 742.70  $\frac{74,2}{76,9}$  $rac{1}{76.9}$ **ITAL**<br>ITAL 636.00 80, 80  $80,3$ 636.00  $\overline{Ja}$  $93.$  $93.8$  $93.8$ **ITAL** 742.70  $-13$ 86.6 86.6  $-12$  $91.8$  $91.8$  $91.8$  $275.6$ **ITA** 636,00  $\frac{84}{07}$ **ITAL**  $\frac{84}{107}$ ITAL<br>ITAL<br>ITAL  $-13.$  $742.70$ 123.79  $371.3$  $\frac{1}{1}$ Total R\$ 8.165,50 R\$ 14.828,90 R\$1,717.66 R\$1.717,66 R\$1.717,63 R\$5.152,95 Dias Corridos SisAlu - Sistema de Gestão Escolar - 15/10/2013 - 13:07 de

Lista os planos de pagamento criados e exibe as configurações financeiras feitas para a cobrança selecionada. Caso nenhum plano tenha desconto configurado, estas colunas não serão exibidas. O valor do desconto total só é exibido quando o desconto é cumulativo, caso contrário esta coluna não será exibida.

- Conferir se todos os planos estão com o valor da tabela de preços;
- Conferir se os descontos foram lançados adequadamente, bem como se o valor está correto;
- Conferir se todos os planos foram cadastrados e estão com seus devidos preços lançados no sistema;
- Certificar se as datas de vencimento estão sendo calculadas corretamente (dias úteis ou dias corridos);
- Verificar quais planos estão configurados para não emitir boleto;
- Verificar se os planos estão com as carteiras bancárias corretas;

#### <span id="page-4-0"></span>*Detalhes financeiros dos alunos*

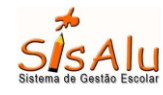

Colégio SisAlu Unidade | LTDA Detalhes Financeiros dos Alunos do MINI GRUPO na cobrança Mensalidade Ano letivo: 2011 de: Unidade l

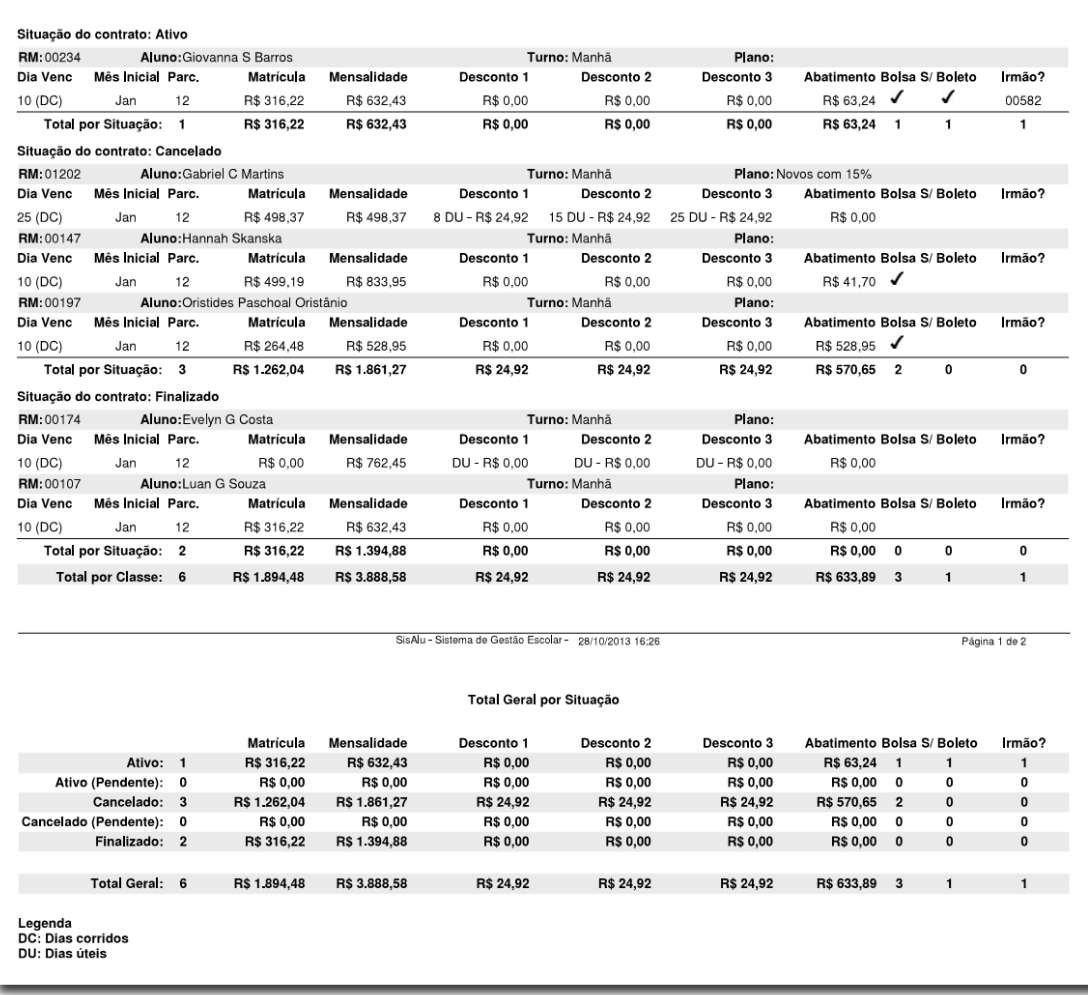

Exibe os valores configurados no contrato do aluno no ano letivo especificado para a cobrança selecionada, agrupado por classe e situação do contrato (ativo, cancelado ou finalizado) e traz os totais por cada grupo: por classe, por situação contratual e por escola. O relatório pode ser filtrado também por Unidade, Termo e Curso.

- Conferir os valores de mensalidade, desconto e abatimento de cada aluno;
- Verificar se os bolsistas já estão com a bolsa configurada;
- Analisar a quantidade de contratos quitados/cancelados na classe;

# <span id="page-5-0"></span>*Vencimento diferenciado*

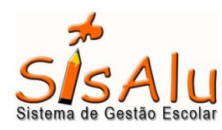

#### Colégio SisAlu Unidade III LTDA

Alunos com vencimento diferenciado

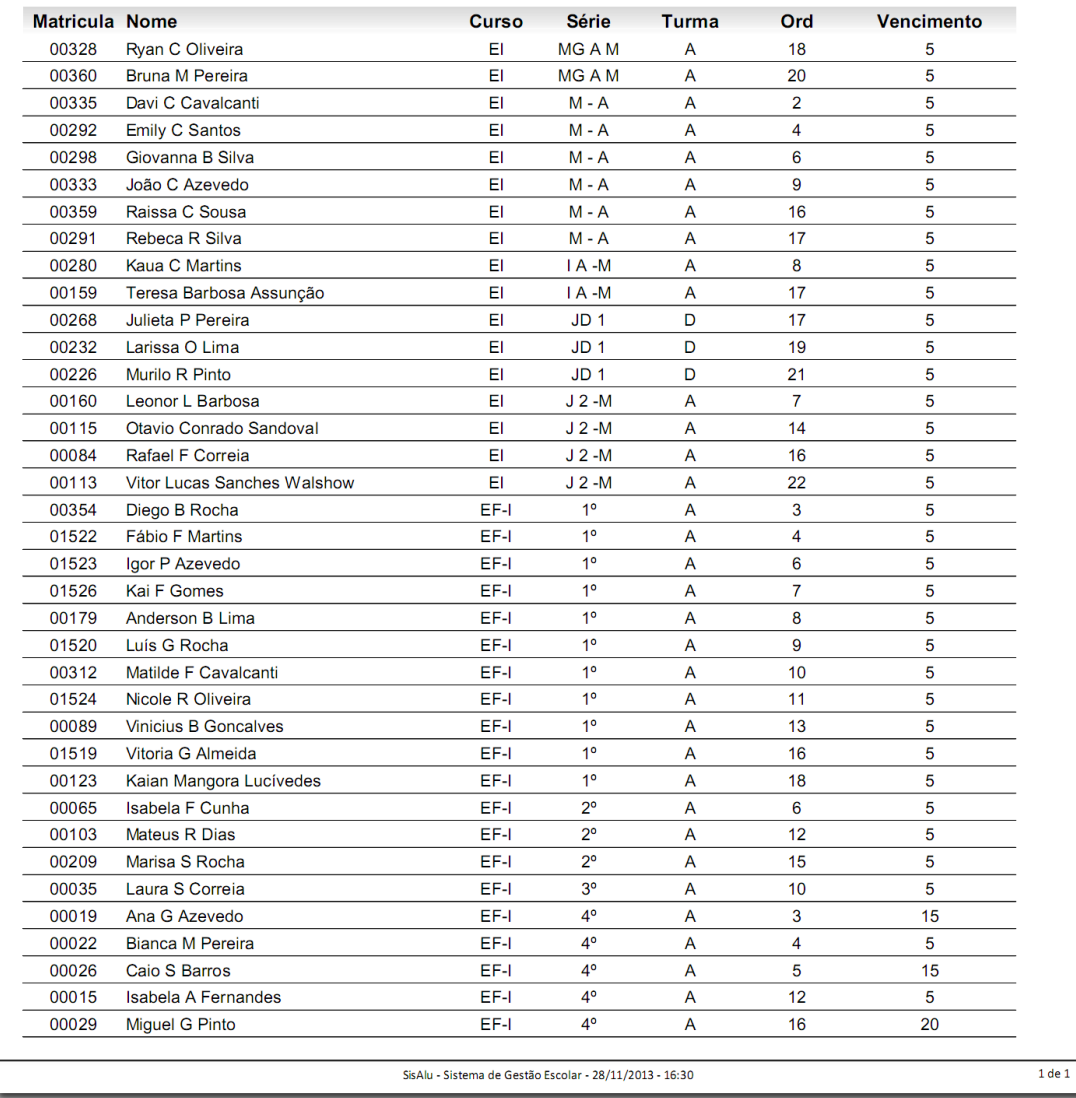

Dado o ano letivo e a cobrança a ser consultada, lista os alunos que possuem dia de vencimento diferente do que está configurado na classe.

## <span id="page-6-0"></span>*Não emitir boleto*

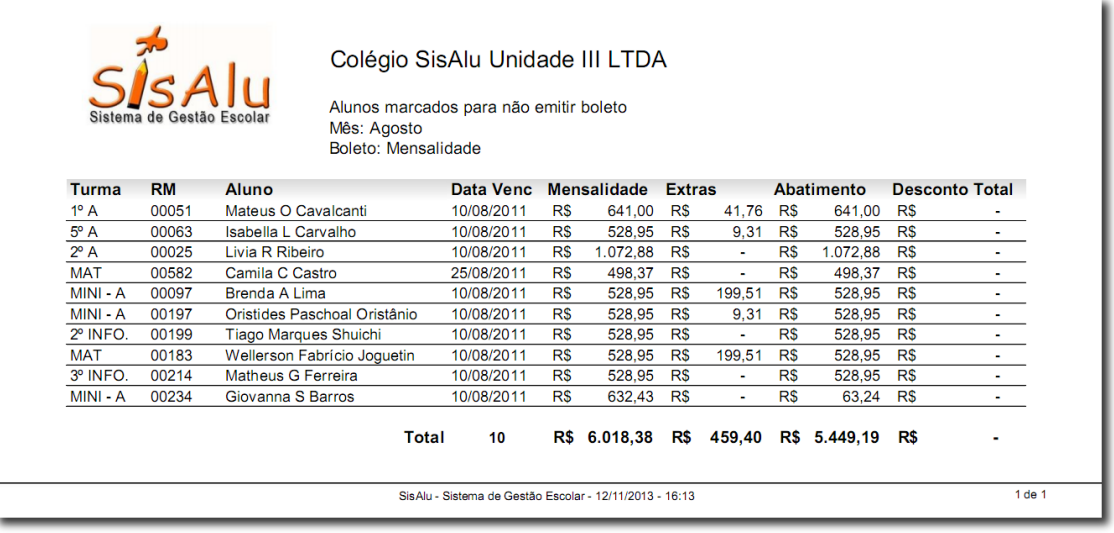

Dado o ano letivo, o mês e o boleto especificado, lista os alunos e detalhes das cobranças em aberto marcadas para não emitir boleto, ou seja, em caso de remessa registrada, essas cobranças não serão inclusas na geração de remessa bancária. No fim do relatório, é exibido o total de cobranças que não serão inclusas, bem como o total em reais de cada cifra envolvida na cobrança.

- Contabilizar quantos títulos serão enviados ao banco;
- Conferir casos de boletos de irmãos, onde o irmão agregado está marcado para não emitir a cobrança;
- Conferir quanto de receita provavelmente entrará via caixa da escola;
- Certificar-se de que todos os alunos que devem ter boleto não estão na lista;

#### <span id="page-7-0"></span>*Diferenças entre meses*

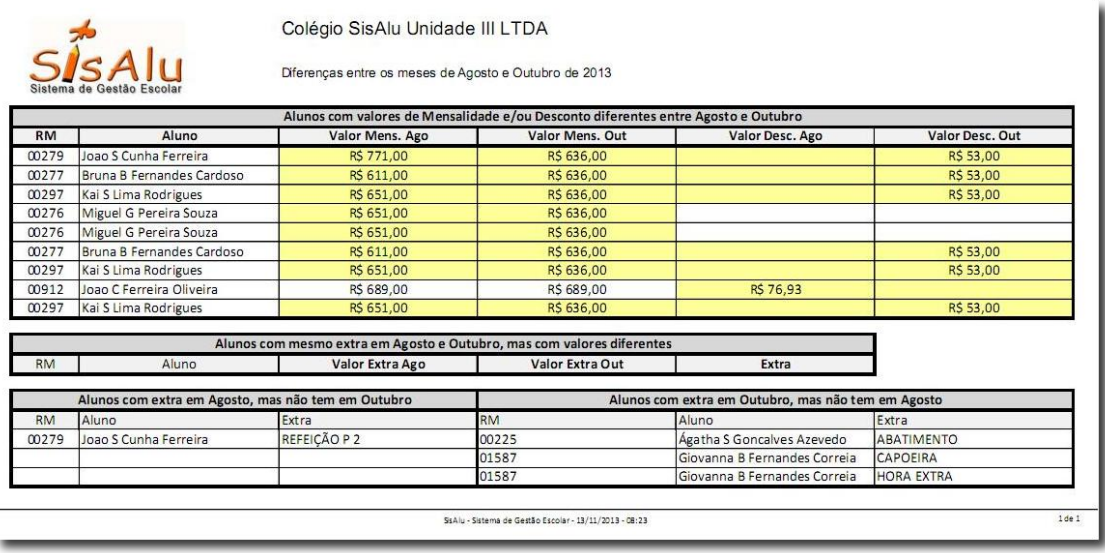

Dado dois meses, este relatório mostra mudanças na cobrança de cada aluno dividido em 3 grupos :

- 1. Alunos que mudaram a mensalidade ou o desconto;
- 2. Alunos que mudaram o valor do extra;
- 3. Alunos que deixaram de ter um extra ou começaram a ter um extra;

- Conferir possíveis trocas de plano e/ou turno;
- Verificar se houve erros na alteração de valor do aluno;
- Prever possíveis mudanças (tanto aumento quanto redução de valor) na receita de um determinado mês;
- Conferir possíveis mudanças na bolsa;
- Verificar se os extras do mês seguinte foram lançados corretamente;

## <span id="page-8-0"></span>*Extras da classe*

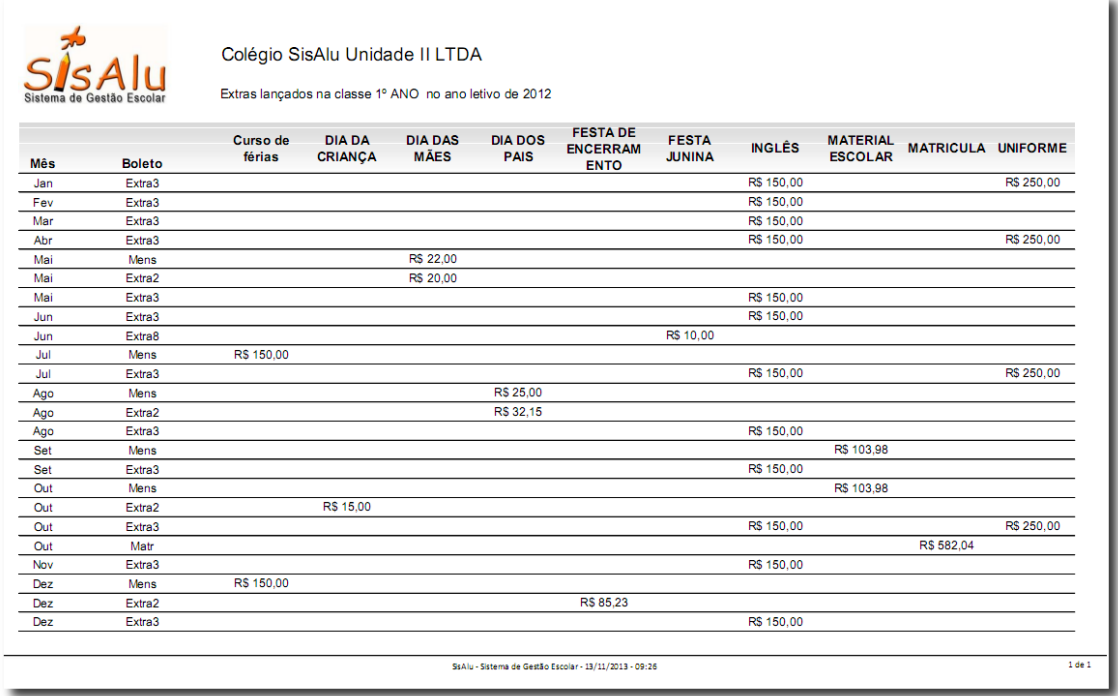

Dada uma faixa de meses, exibe os extras, os boletos onde os extras estão lançados e o valor mensal de cada extra para a classe selecionada. O relatório pode ser emitido por escola, onde cada aba trará uma classe ou por classe, onde deverá ser selecionada a classe para qual se deseja visualizar os dados.

- Verificar se um determinado extra foi lançado com o valor correto na classe;
- Verificar se um extra foi lançado no boleto correto;
- Verificar se não tem extra a mais na classe;

## <span id="page-9-0"></span>*Extras detalhados por aluno*

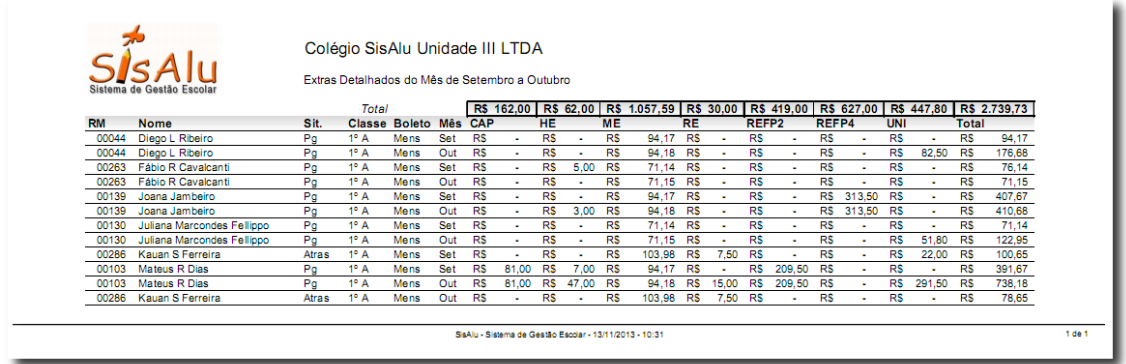

Lista todos os extras existentes em um período, os alunos que os possui e em que cobrança foram lançados os extras, bem como o valor do extra lançado e o total de cada aluno e de cada extra. O filtro pode ser efetuado por faixa de meses ou de datas, por boleto e por situação de pagamento. Dentre as datas, pode ser filtrado por data de vencimento, de pagamento ou de crédito.

- Ter uma visão geral e ao mesmo tempo detalhada dos extras;
- Verificar quais alunos já quitaram os extras;
- Conferir o total em extras de um aluno em um determinado mês;

#### <span id="page-10-0"></span>*Arquivo remessa de boletos bancários*

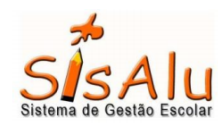

#### Colégio SisAlu Unidade III LTDA

Cobranças do arquivo de remessa CB230500.REM de 23/5/2013 das 18:31:35

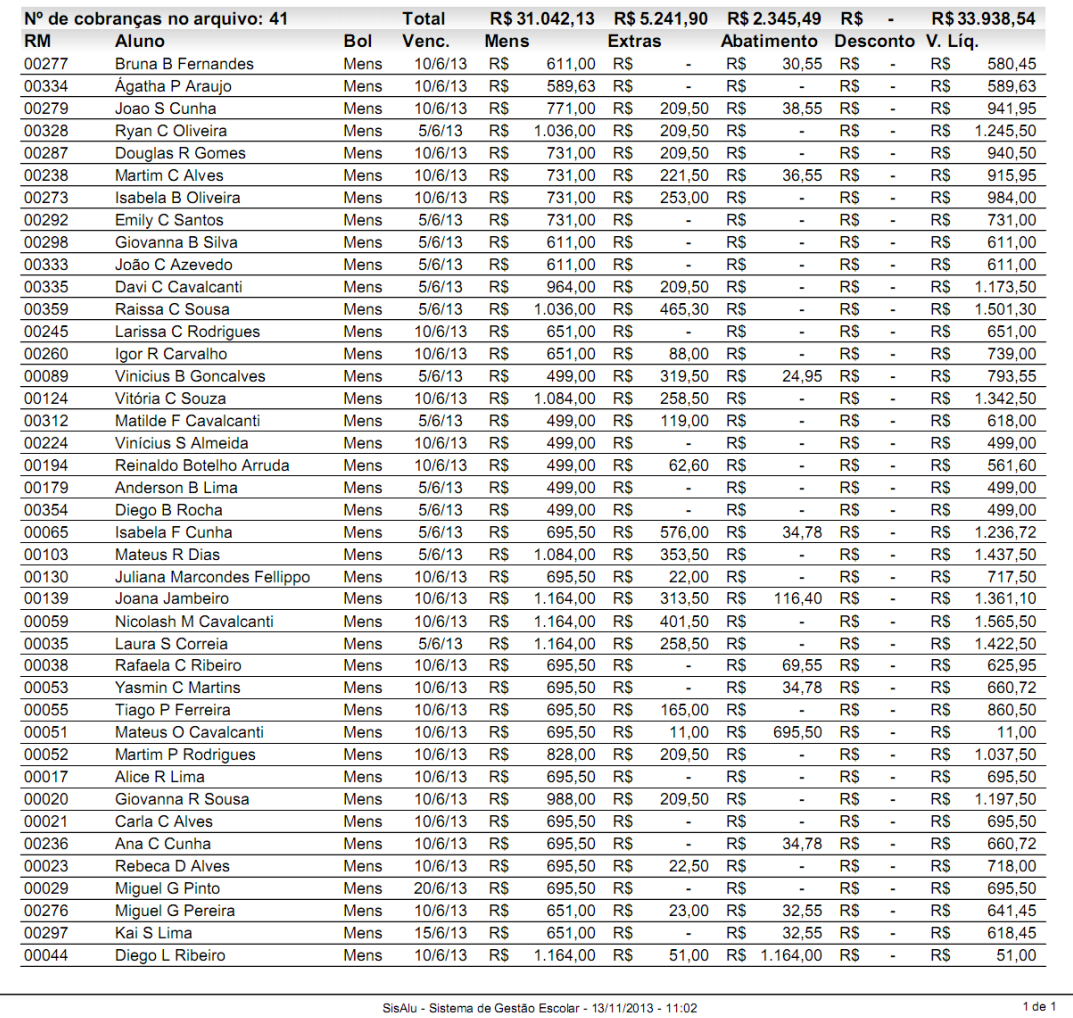

Exibe os boletos existentes dentro do arquivo de remessa selecionado, detalhando a quem pertence, em qual boleto foi lançada, data de vencimento da cobrança, bem como os valores que compõem a cobrança, além de exibir o total de títulos a serem enviadas ao banco.

- Conferir se todos os títulos que precisam ser enviados estão na remessa;
- Verificar se consta alguma cobrança indevida na remessa antes de enviar para o banco
- Após o envio da remessa conferir o valor dos títulos no banco;

## <span id="page-11-0"></span>*Arquivo retorno de boletos bancários*

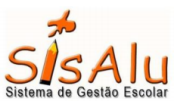

#### Colégio SisAlu Unidade III LTDA

Cobranças do arquivo CN07111A.RET de 8/11/2011 das 18:14:14

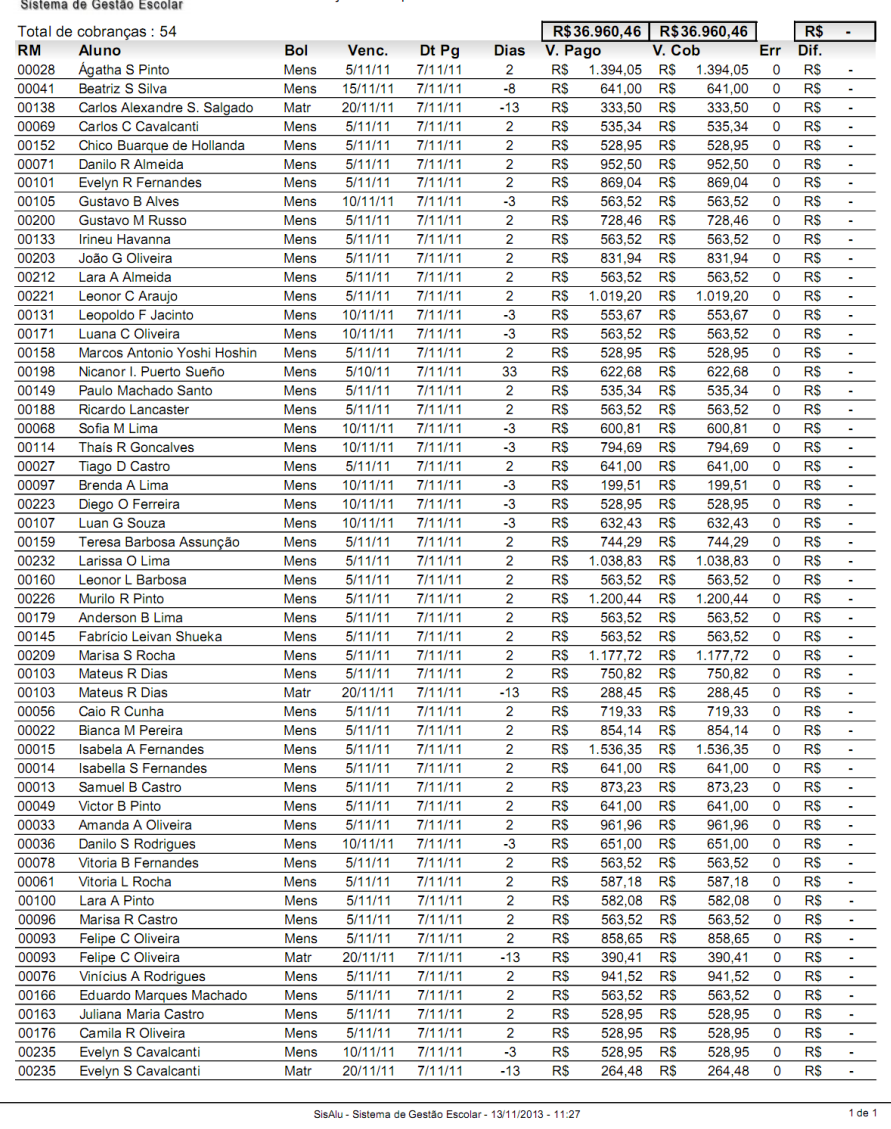

Lista as cobranças existentes dentro do arquivo de retorno bancário selecionado, exibindo a que alunos pertencem as cobranças, a que boletos se referem, bem como as datas de pagamento e vencimento, quantidade de dias de atraso ou antecipação do pagamento, e possíveis erros no pagamento (valor pago a mais ou a menos)

- Conferir possíveis erros de pagamento (valor superior ou inferior ao cobrado);
- Conferir se os pagamentos processados pelo banco vieram no retorno, através de confirmação dos valores no extrato;
- Conferir a entrada dos títulos no banco;

### <span id="page-12-0"></span>*Arquivo remessa de lote de NFSe*

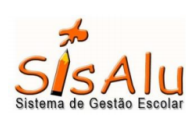

#### Colégio SisAlu Unidade III LTDA

Alunos incluídos na remessa de NFE rnfe\_17\_0.txt de 29/11/2012 as 07:48:04

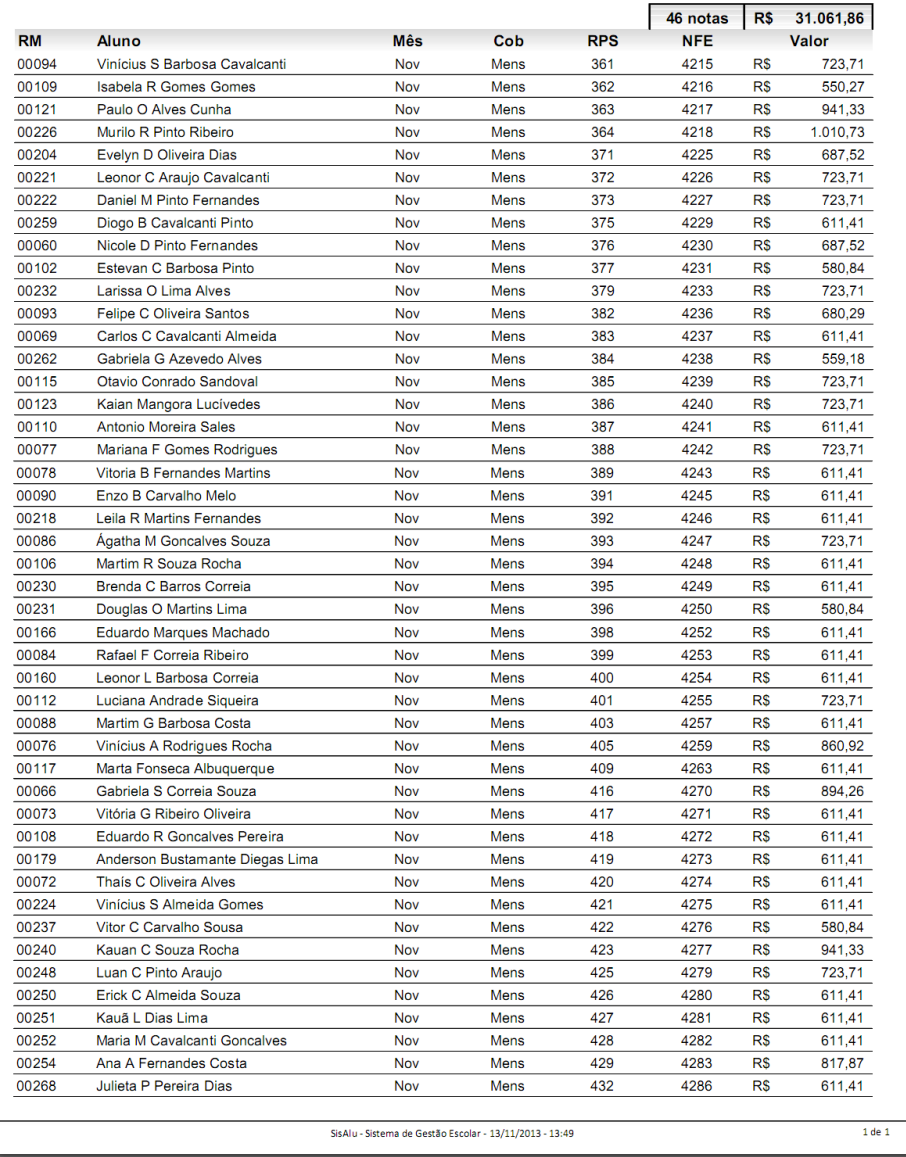

Lista as cobranças existentes dentro do lote de remessa de NFSe selecionado, detalhando os alunos nela inclusos, o número da RPS e o valor da nota a ser emitida. Caso o retorno da remessa já tiver sido processado, irá exibir também o número da própria NFSe recebido da prefeitura.

- Conferir se todas as cobranças que devem ter nota estão na remessa;
- Conferir o valor das notas a serem emitidas;
- Verificar se todas as notas da remessa foram processadas ou não;

#### <span id="page-13-0"></span>*Arquivo retorno de lote de NFSe*

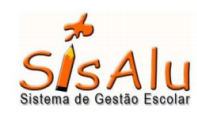

Colégio SisAlu Unidade III LTDA

NFs do retorno NFSe\_RPS\_26919915\_20121101\_20121129.txt de 29/11/2012 as 07:49:14

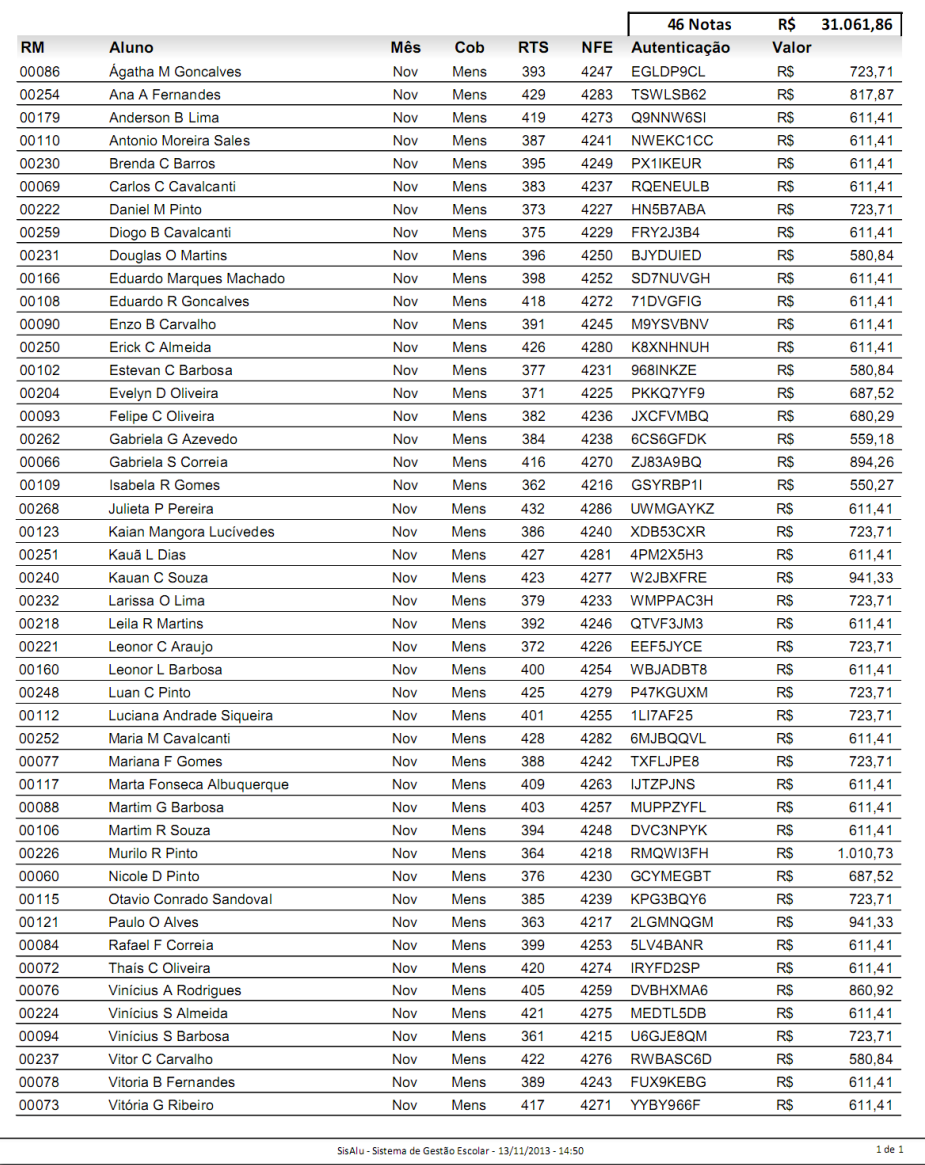

Lista as notas fiscais existentes dentro do lote de retorno de NFSe selecionado, detalhando os alunos nela inclusos, a que meses e boletos se referem, o número da NFSe, a autenticação da prefeitura e o valor da nota que foi gerada.

- Documentar o processo de emissão de notas para possíveis auditorias e/ou controle contábil;
- Ter acesso fácil ao número da nota caso solicitado pelo cliente;
- Conferir o valor total gerado de NFSe;

#### <span id="page-14-0"></span>*Extrato do aluno*

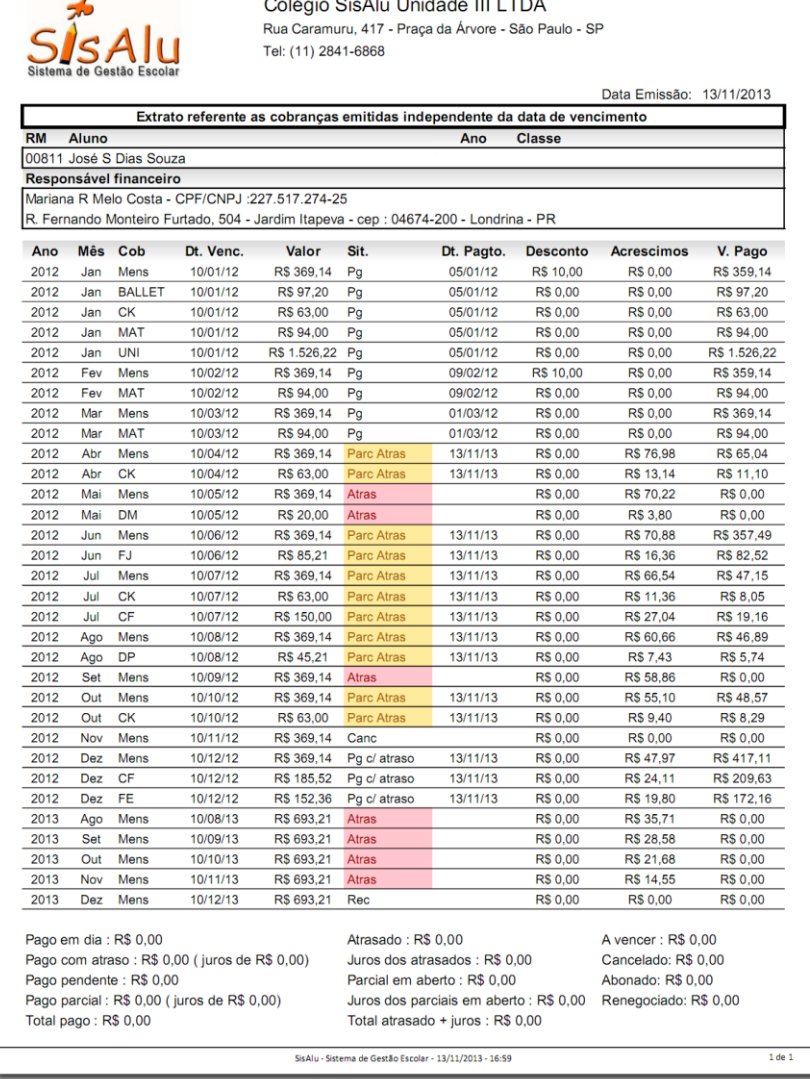

Lista as parcelas pertencentes a um ou mais contratos do aluno, podendo ser filtrados por uma faixa de meses ou datas, por boleto, por carteira, por tipo de data do boleto, pelo ano de matrícula e também pela situação de pagamento, detalhando a sua situação, data de pagamento e também calculando os juros incidentes sobre o valor da parcela.

- Documentar situações de inadimplência em uma determinada data;
- Conferir se não houve lançamento de cobrança indevida para um aluno;
- Analisar situação do contrato para possível acordo de parcelas em atraso;
- Verificar se o aluno tem alguma inadimplência antiga;
- Conceder ao cliente um documento que apresenta de forma transparente sua situação financeira;

#### <span id="page-15-0"></span>*Alunos sem cobranças*

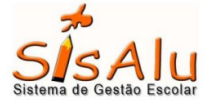

#### Colégio SisAlu Unidade III LTDA

Alunos sem cobrança em Dezembro de 2013 no boleto Extra2

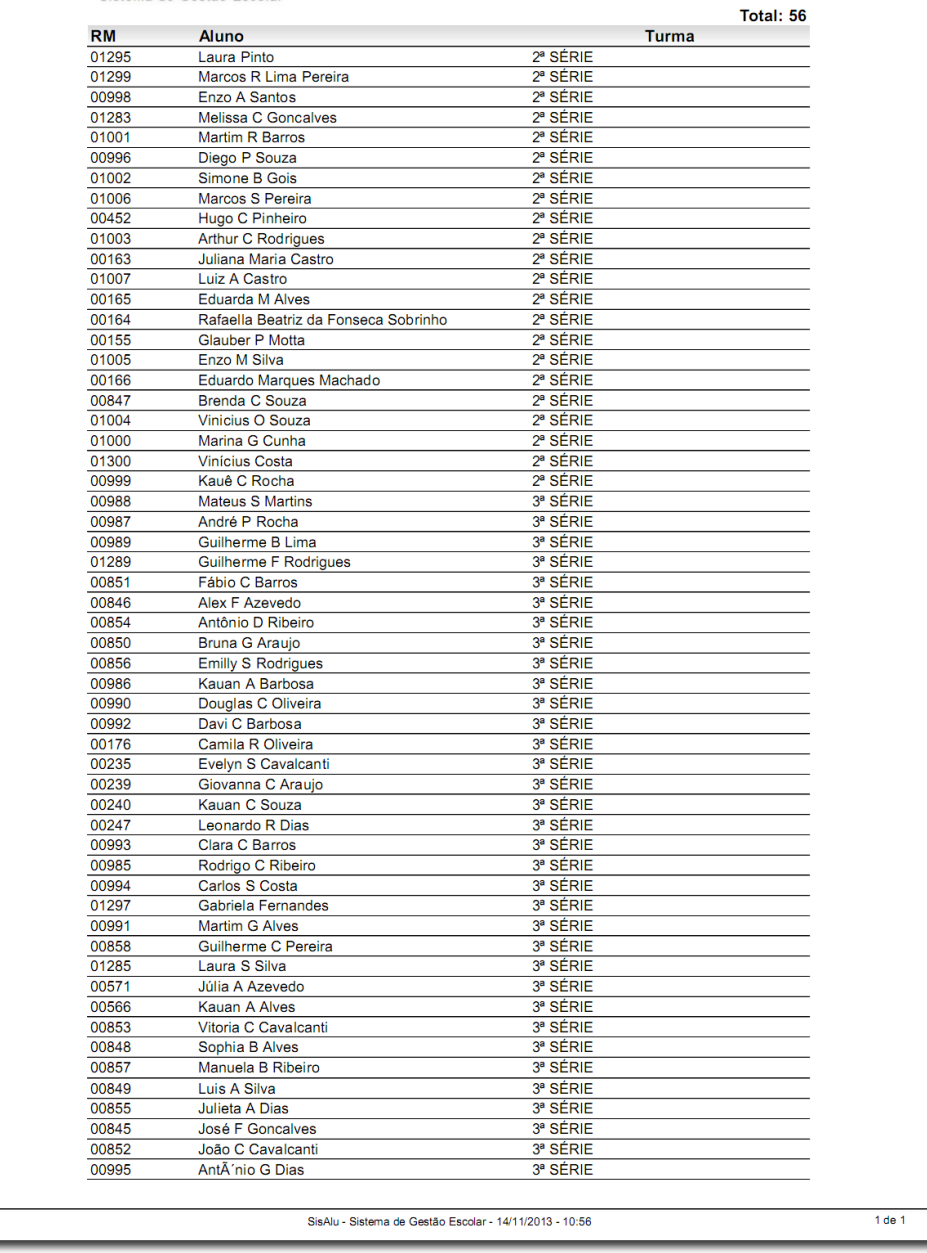

Exibe os alunos com contrato ativo no ano letivo selecionado, porém que não tenham cobrança para emitir em um determinado mês e boleto selecionado.

- Verificar alunos que não possuem um determinado extra;
- Verificar possíveis erros no mês de início do contrato;
- Verificar exclusão de parcelas indevidamente;

### <span id="page-16-0"></span>*Imposto de renda*

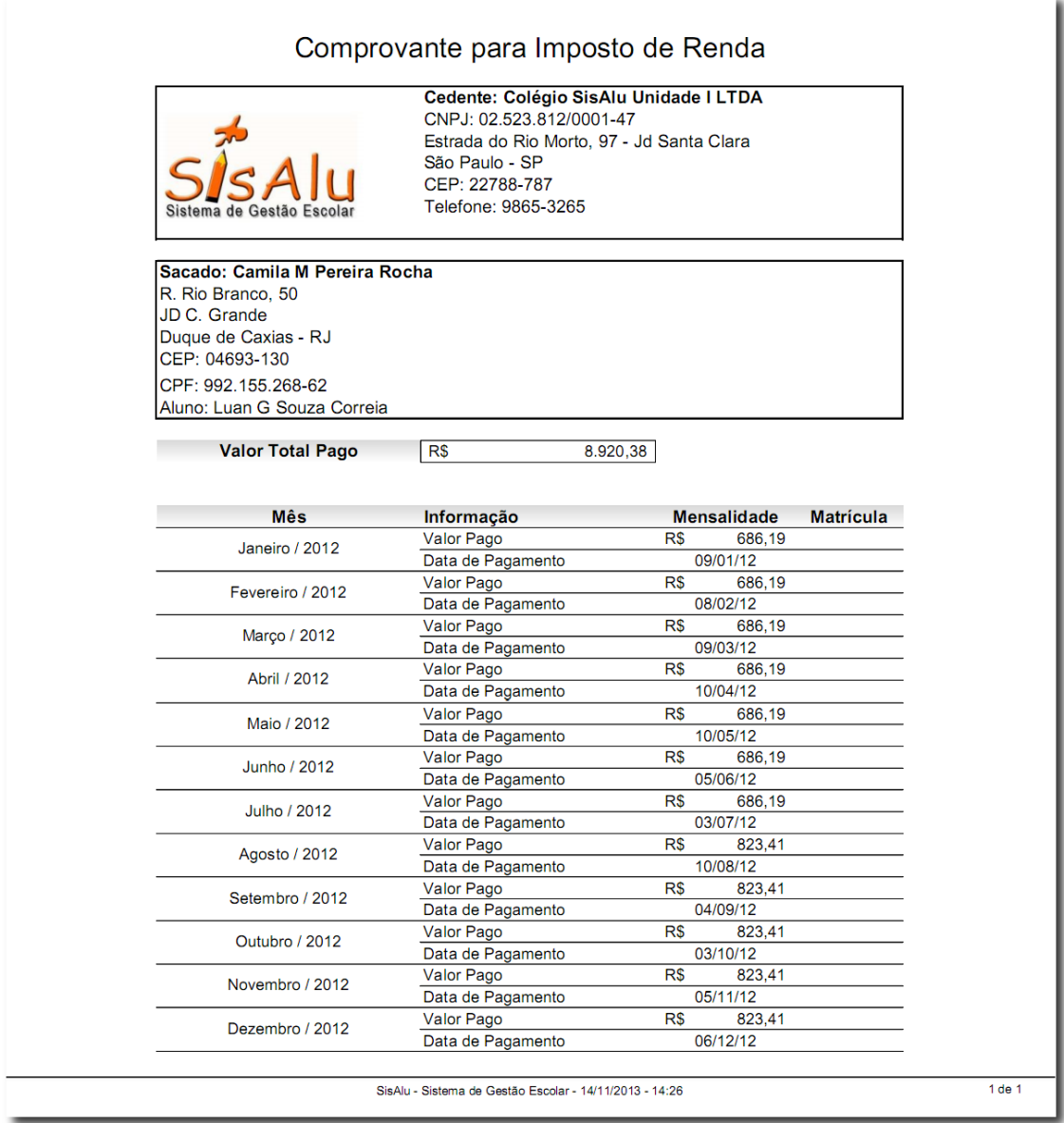

Trazem os dados do cedente, do sacado e logo abaixo a relação de cobranças pagas dentro do ano letivo selecionado, contendo o ano do contrato, o mês de referência da cobrança, o que está sendo cobrado, data de pagamento e valor pago.

- Conceder ao cliente um documento para a declaração do IR;
- Verificar se um determinado extra está sendo considerado na declaração do IR;

#### <span id="page-17-0"></span>*Boletos a emitir*

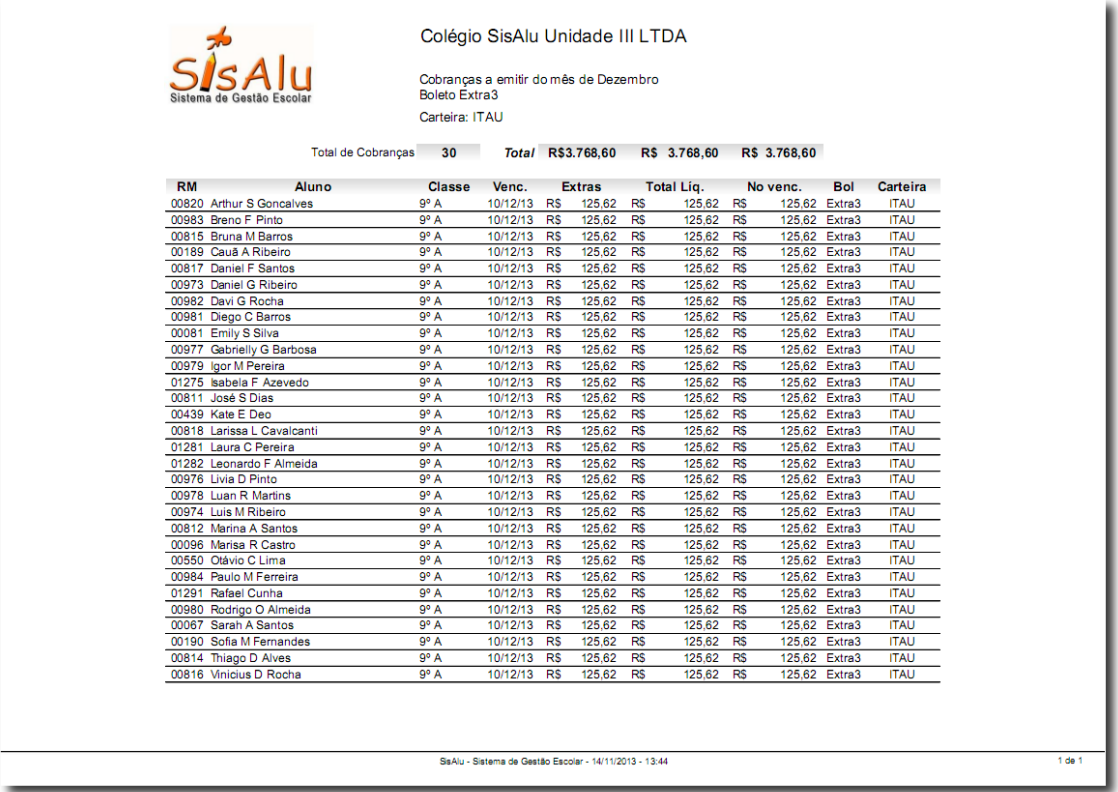

Dado um determinado ano letivo e mês, lista as cobranças com situação "a receber" e "rejeitado" para a geração de arquivo de remessa. Dentre os filtros não obrigatórios temos a carteira e o boleto. Caso eles sejam mantidos em branco, serão exibidas as cobranças de todos os boletos e carteiras bancárias.

- Verificar quais boletos falta gerar remessa;
- Verificar se há alguma data de vencimento errada;
- Verificar se há algum boleto que não deve ser emitido;
- Conferir o total de títulos que será enviado ao banco;
- Ter uma previsão do valor cobrado no mês via boleto;

## <span id="page-18-0"></span>*Declaração anual de quitação de débitos*

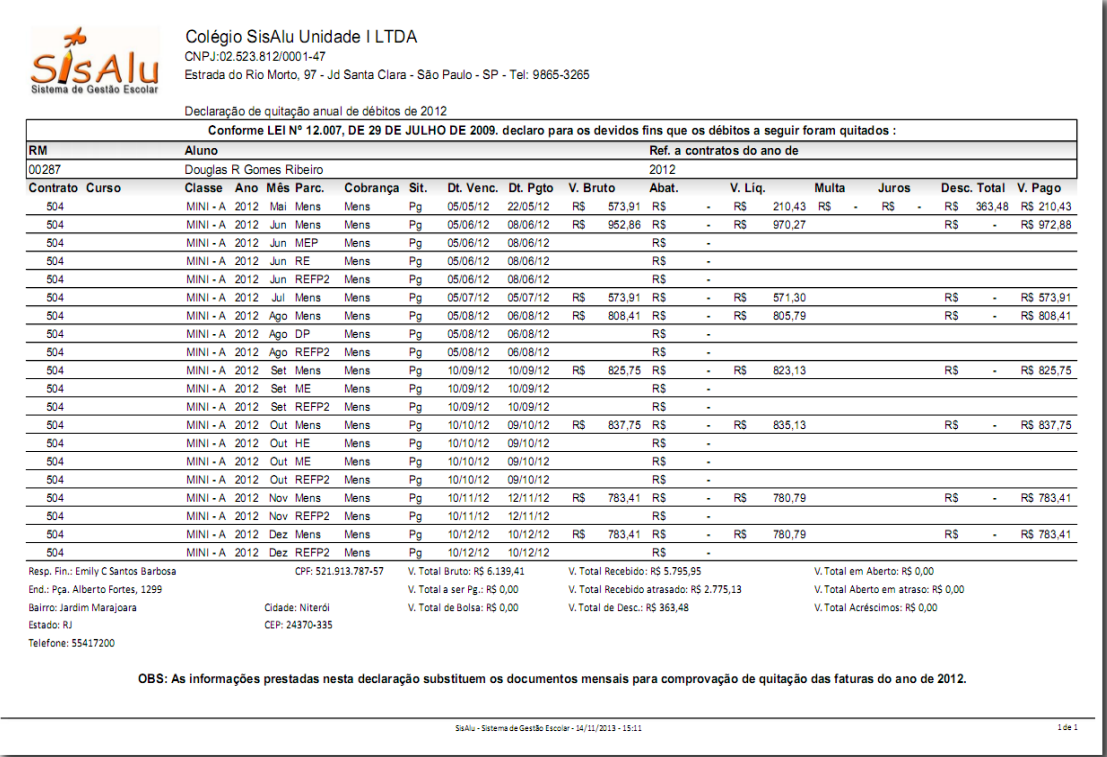

Traz os dados do sacado e uma declaração formal da empresa atestando a quitação dos débitos e logo abaixo lista todas as cobranças quitadas pelo cliente em um determinado ano letivo. Ao fim do relatório consta o total pago bem como o total de parcelas.

- Documentar a quitação de um contrato;
- Fornecer ao cliente um documento que ateste sua idoneidade perante a empresa;

#### <span id="page-19-0"></span>*Extras com valor e status*

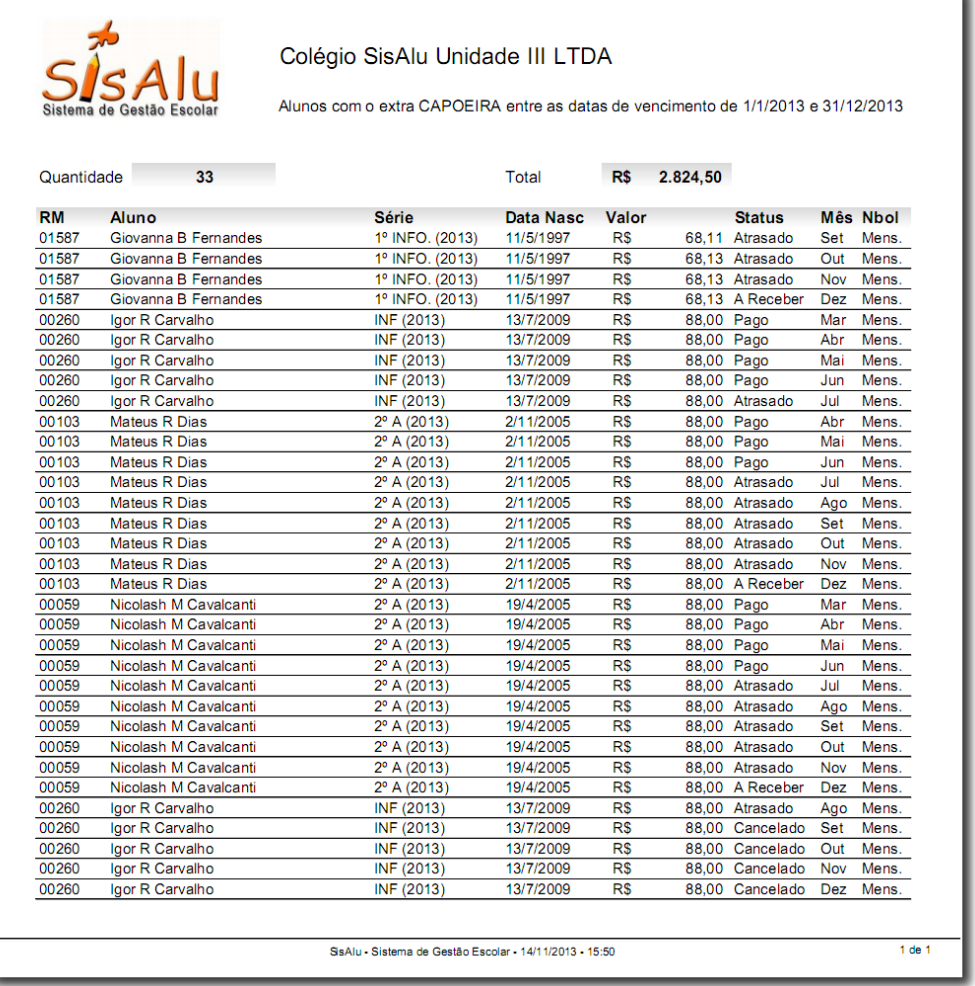

Lista os alunos que possuem um extra específico, o valor cobrado pelo extra, sua data de nascimento e a sua situação atual de pagamento em uma faixa de datas ou meses, podendo ser filtrado também por tipo de data e por situação de pagamento.

- Em caso de atividade extracurricular, conferir se o aluno tem idade mínima requerida para a prática da atividade;
- Conferir quem quitou o extra para repassar a terceiros;
- Em caso de atividade extracurricular, calcular quantidade de vagas disponíveis;
- Verificar se o extra foi lançado de forma indevida;
- Em caso do extra ser um produto, calcular quanto precisa ser produzido/adquirido por mês, evitando prejuízo com aquisição/produção excedente;
- Ter a receita prevista desse extra;

#### <span id="page-20-0"></span>*Extras sem valor*

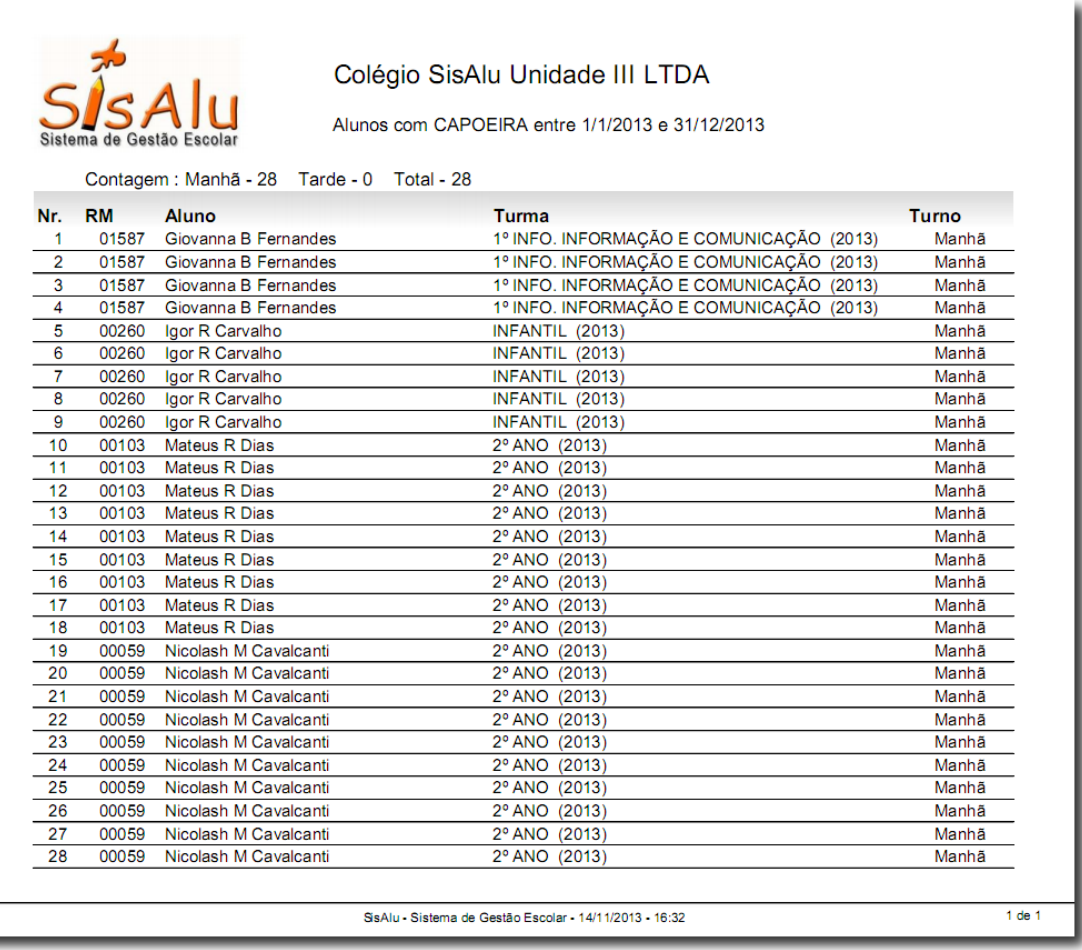

Lista os alunos que possuem um extra específico em uma faixa de datas ou meses, podendo ser filtrado também por tipo de data (pagamento, vencimento ou crédito), por boleto ou por situação de pagamento.

- Em caso de atividade extracurricular, prover a lista de participantes mensal da atividade;
- Permitir a equipe acadêmica conferir os alunos que possuem o extra sem os detalhes do valor e da situação de pagamento;
- Permitir a equipe acadêmica verificar os recursos necessários para a atividade pela quantidade de alunos participante;
- Verificar os turnos que tem maior demanda pelo extra;

#### <span id="page-21-0"></span>*Receitas previstas*

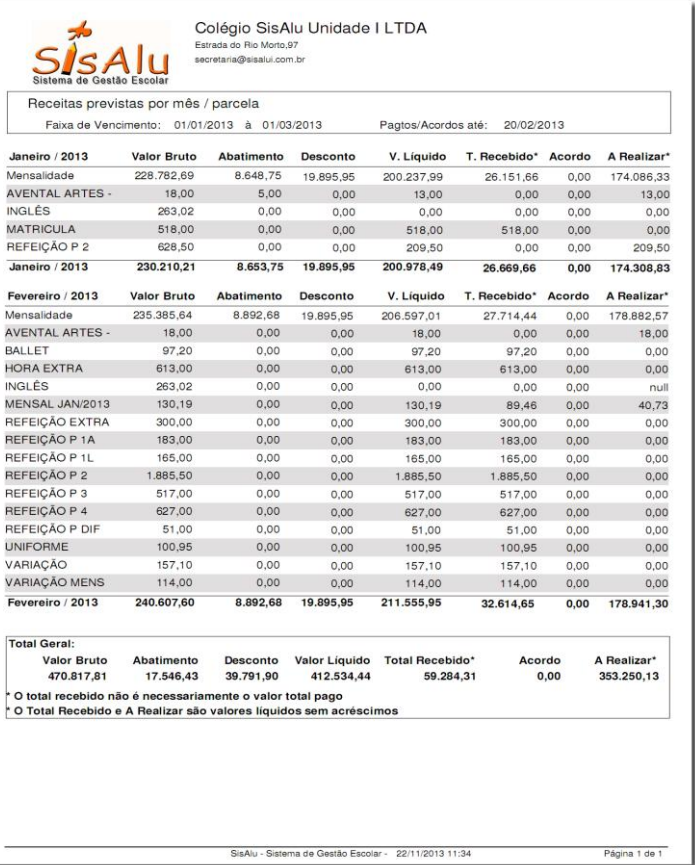

Dada uma faixa de datas de vencimento e a data extra (utilizada pra informar pagamentos e acordos até a data), mostra as receitas previstas agrupando por mês de vencimento e tipo de parcela. Os valores trazidos no relatório são os seguintes:

- Desconto: Refere-se ao total de desconto para pagamento em dia.

- Valor líquido: Corresponde ao valor da parcela, subtraído o desconto total e o abatimento concedido, é o valor recebido "ideal" para pagamento em dia.

- Total recebido: Corresponde ao valor líquido "ideal" já pago até a data extra informada;

- Acordo: Valor líquido renegociado até a data extra informada;

- A realizar: É o valor ideal a receber, calculado como sendo o valor líquido menos o total recebido menos o acordo;

- Ao utilizar datas de vencimento futuras: Conferir o total já recebido adiantado e qual é o total previsto pra se receber referente ao vencimento informado;
- Ao utilizar datas passadas: Conferir o total ainda em atraso do total previsto para o período e quanto já foi recebido;

## <span id="page-22-0"></span>*Cobranças*

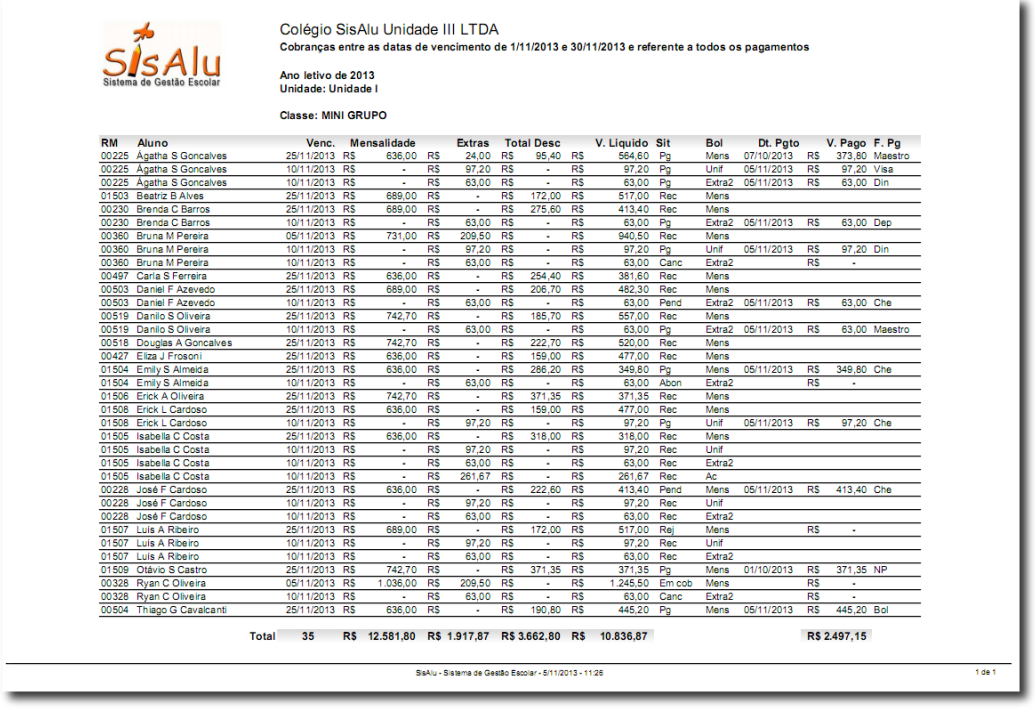

Lista em detalhes as cobranças existentes para cada aluno conforme os filtros e/ou períodos informados, trazendo os detalhes por aluno e o valor total da consulta. É um relatório flexível, pois permite vários parâmetros de consulta. Nele os dados podem ser filtrados por data ou meses, por carteira, por tipo de data de boleto, pela situação da cobrança, pela forma de pagamento, por unidade e por ano de matrícula.

- Conferir o valor lançado como mensalidade e abatimento de um determinado mês para os alunos de uma classe e/ou para a escola;
- Verificar quem já pagou em um determinado período;
- Conferir as datas de vencimento tanto das mensalidades quanto dos extras;
- Conferir o valor em reais dos descontos lançados em um determinado mês ou período;

#### <span id="page-23-0"></span>*Bolsistas*

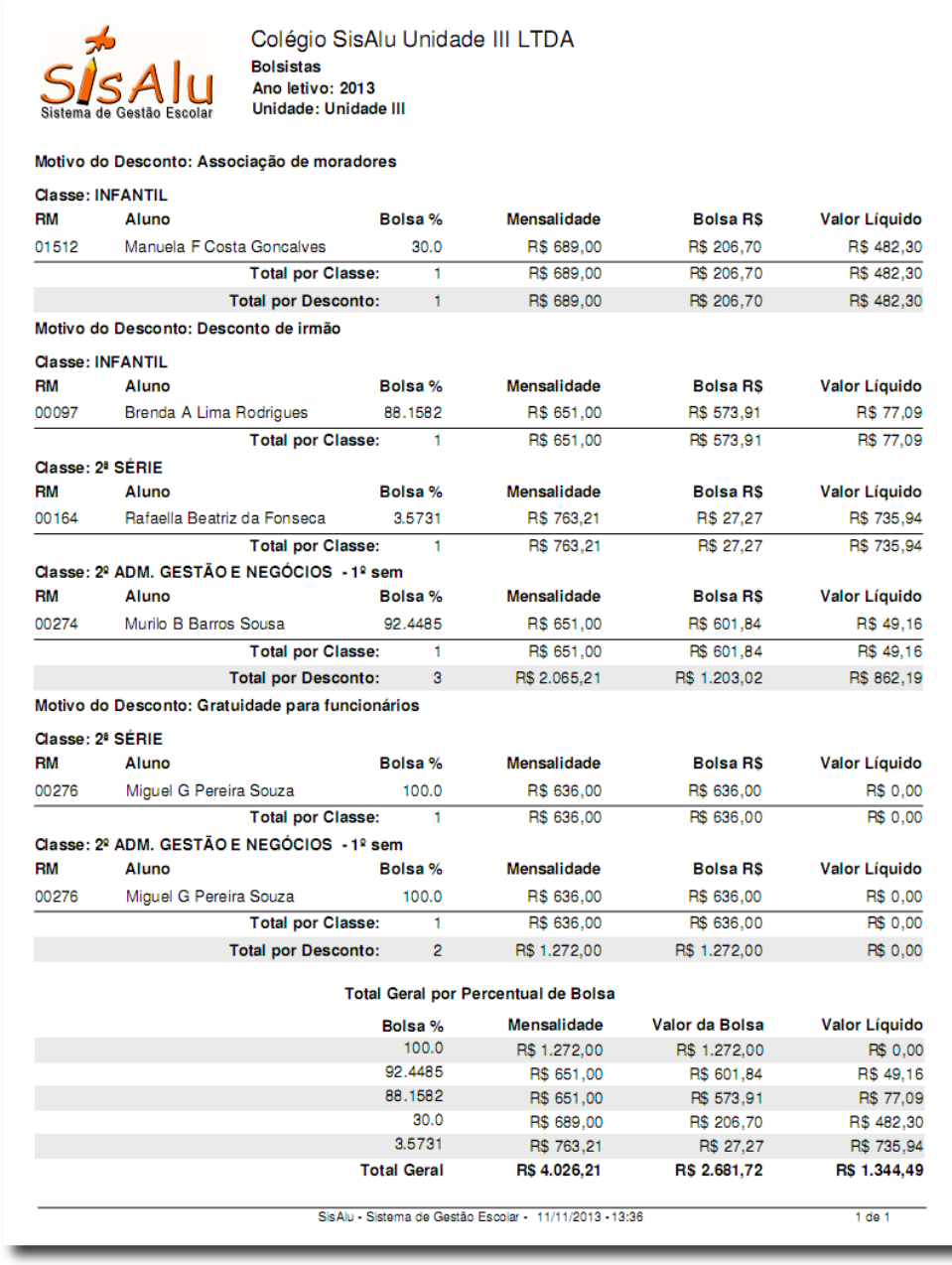

Lista os alunos que possuem bolsa em um determinado mês e ano agrupados pelo tipo de bolsa (motivo) e por classe. Ao final apresenta o total por tipo e por quantidade de bolsa.

- Verificar se todos os bolsistas estão cadastrados no SisAlu;
- Verificar se os alunos estão com o valor de bolsa cadastrado corretamente;
- Analisar os tipos de benefícios concedidos e quanto está sendo concedido por tipo;

## <span id="page-24-0"></span>*Situação financeira da classe*

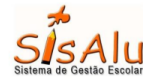

Colégio SisAlu Unidade III LTDA

Controle de pagamentos da Classe MINI GRUPO de 4/2013 do boleto Mensalidade

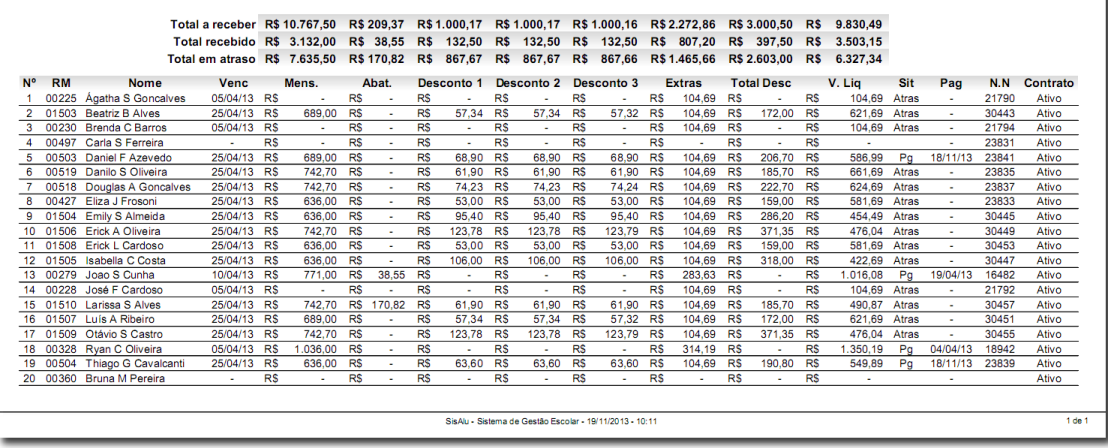

Dado o ano letivo, o mês e o boleto, mostra por classe os alunos matriculados no mês selecionado, o valor líquido que eles pagariam, isto é, considerando o desconto, e a situação do contrato. Totaliza os valores a receber, atrasados e pagos, sendo que o valor atrasado é considerado como se o aluno pagasse o valor com desconto.

- Ter uma visão geral e ao mesmo tempo detalhada da situação financeira da classe;
- Conferir quanto falta receber de uma determinada classe no mês;
- Verificar quais contratos estão ativos;
- Verificar alunos que possuem desconto diferenciado;

## <span id="page-25-0"></span>*Anuário da classe*

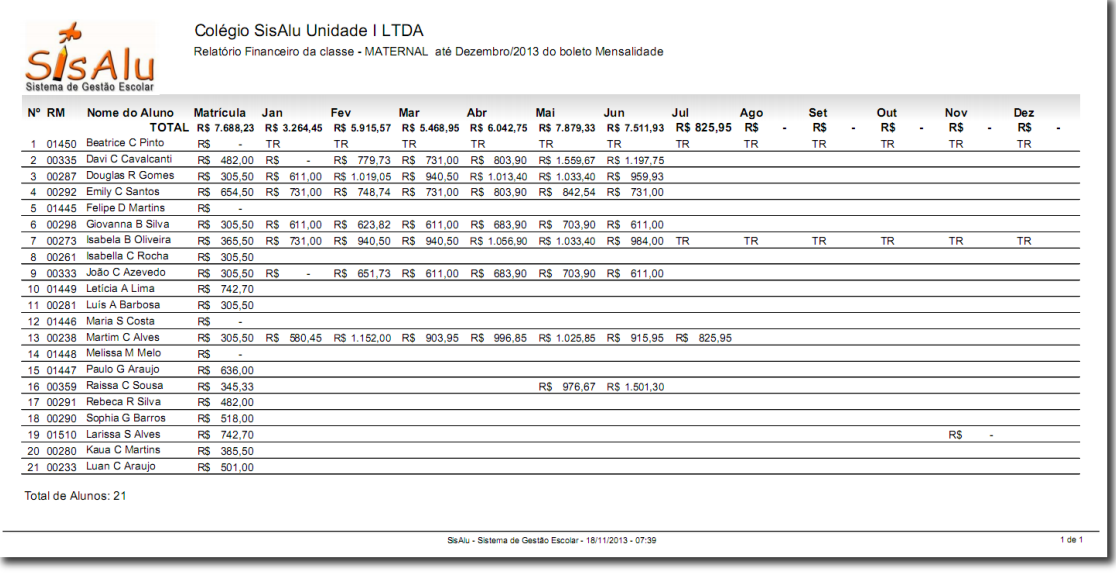

Dado o ano letivo, o mês e o boleto, exibe o total pago pelo aluno até o mês informado no boleto selecionado, bem como o total recebido da classe em cada mês e o total de alunos da classe. Em caso de transferência de classe ou escola durante o ano letivo, o mês em que o aluno não está mais naquela classe será preenchido com TR indicando que foi transferido.

- Acompanhar a evolução das matrículas, transferências e o impacto no total recebido no mês;
- Ter a visão anual dos recebimentos e quais alunos tem muitas parcelas em aberto;

#### <span id="page-26-0"></span>*Recebimentos na escola*

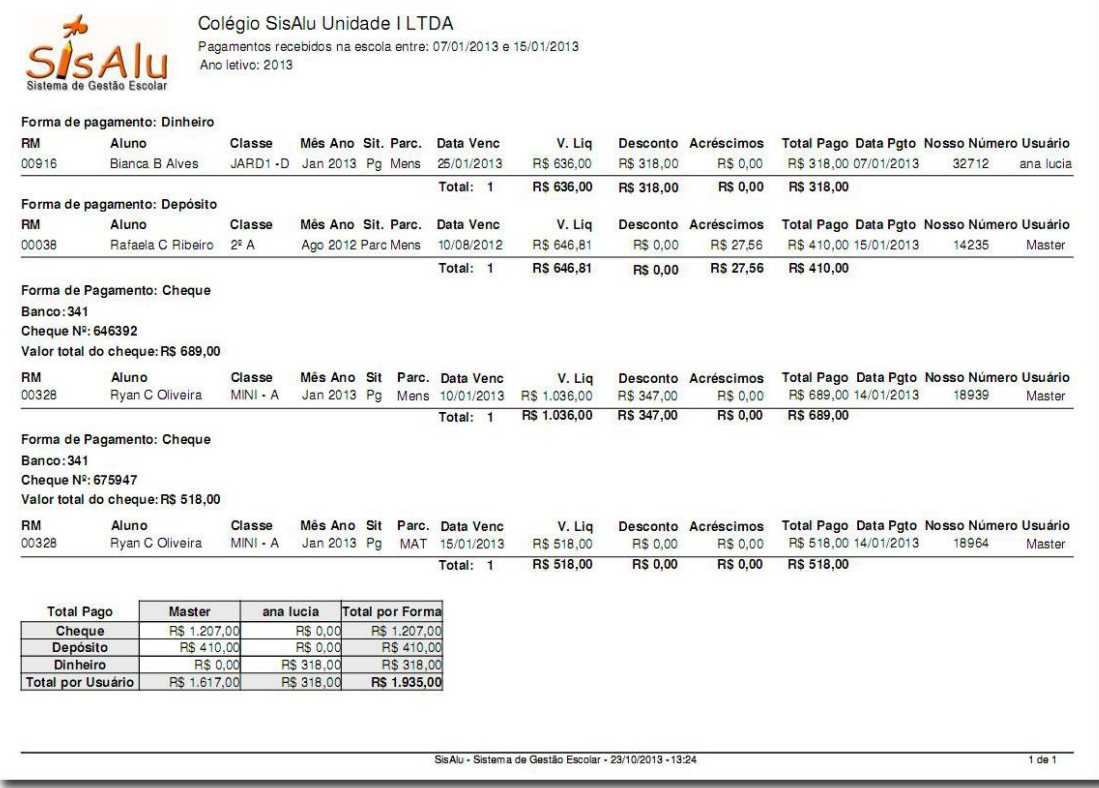

Dada uma faixa de datas, lista os pagamentos efetuados na secretaria do colégio, agrupando por forma de pagamento. Em caso de cheque, traz os pagamentos agrupados por cheque, exibindo os detalhes do cheque. No fim lista o total por forma de pagamento e usuário que efetuou a baixa no sistema

- Fechamento de caixa diário;
- Auditoria da movimentação de caixa por funcionário;
- Conferência dos títulos que precisam ser baixados no banco (em caso de carteira registrada);
- Análise da forma de pagamento mais comum nos recebimentos feitos pela secretaria;

## <span id="page-27-0"></span>*Extrato bancário*

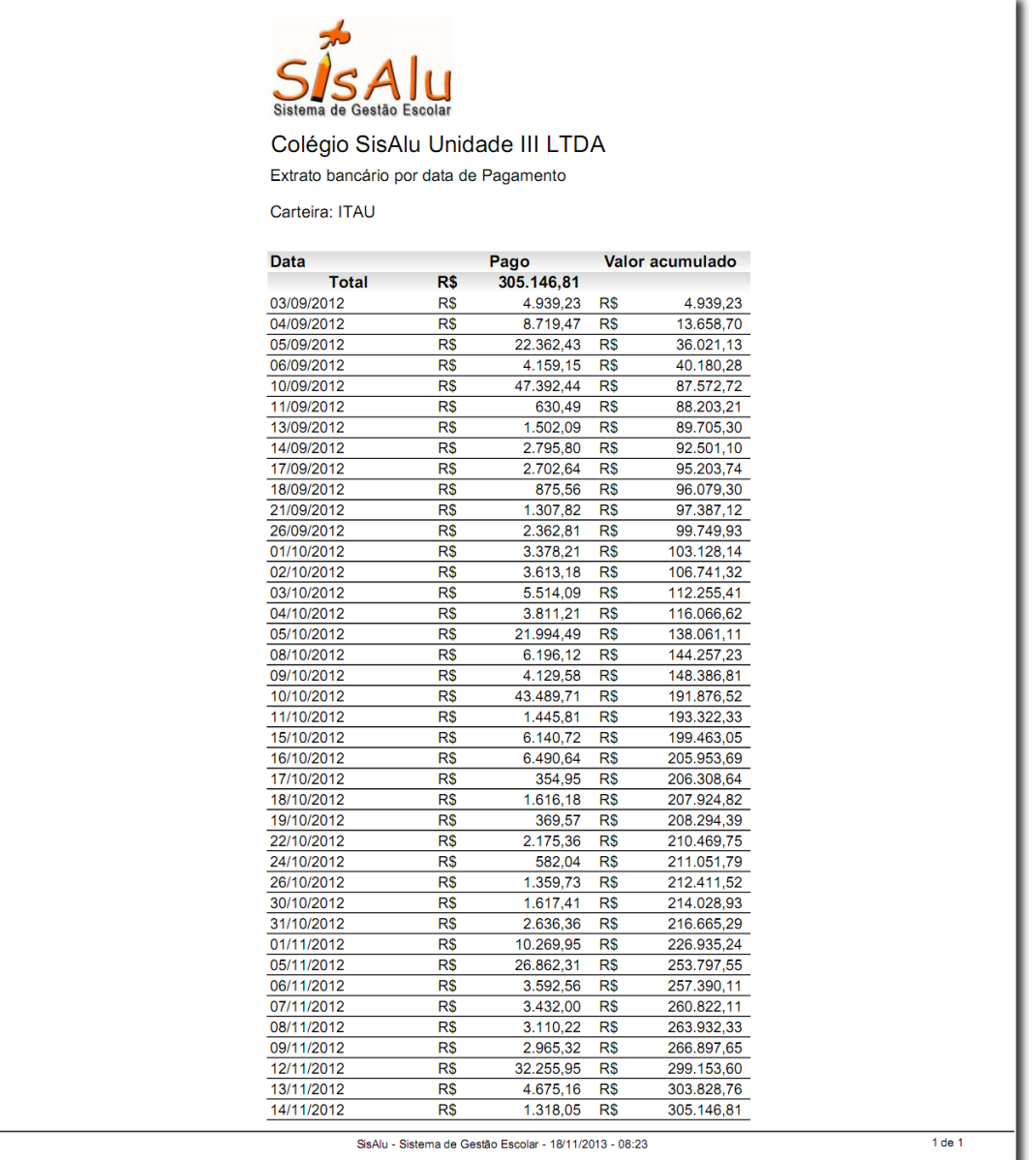

Lista o total recebido via boleto em uma faixa de datas, por dia e o total acumulado até aquele dia, de uma determinada carteira, exatamente como o extrato bancário.

- Permitir a conferência das baixas bancárias junto ao extrato extraído diretamente do banco;
- Idealmente esta conferência deve ser feita semanalmente.

## <span id="page-28-0"></span>*Inadimplentes com acréscimos*

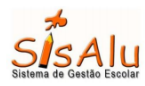

Colégio SisAlu Unidade III LTDA

Boleto Extra3 - Cobranças de alunos inadimplentes com juros entre as datas de vencimento de 1/3/2012 e 31/3/2012

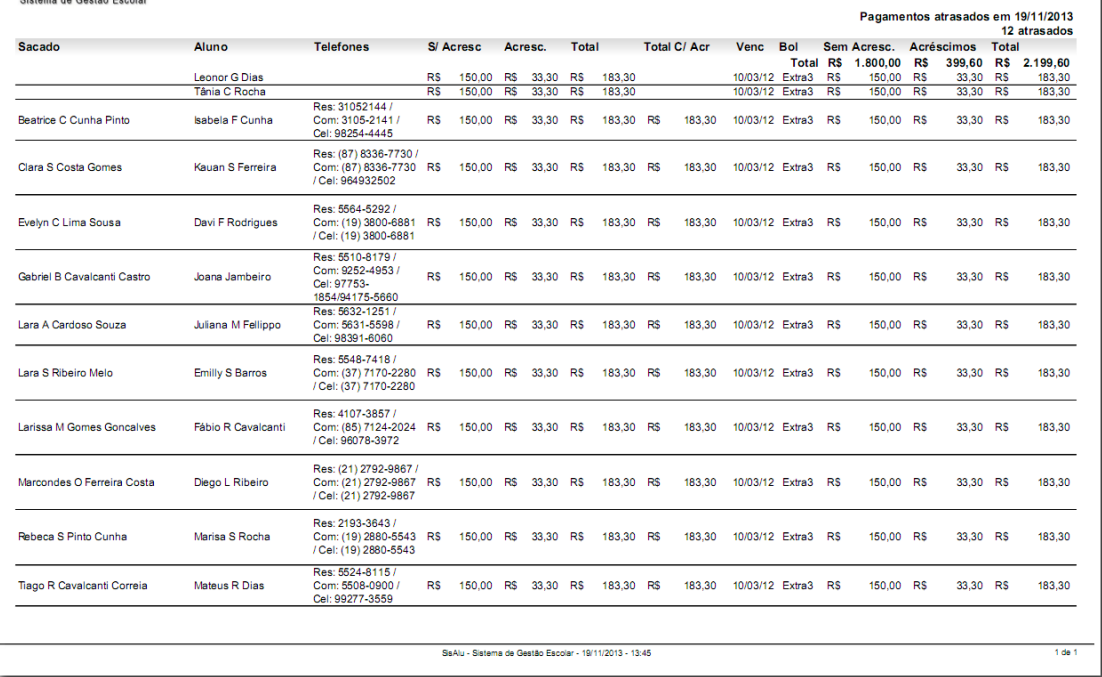

Lista os alunos e as parcelas em atraso que possuem em uma faixa de datas ou meses, conforme o filtro. Exibe também o total por sacado, o total dos acréscimos e o valor com e sem acréscimos, além do total e do telefone do sacado para devida cobrança.

- Efetuar a cobrança por telefone;
- Conferir o total inadimplente por sacado;
- Analisar os valores com e sem acréscimos para possível acordo;
- Documentar a situação de inadimplência em uma determinada data;

#### <span id="page-29-0"></span>*Carta de cobrança*

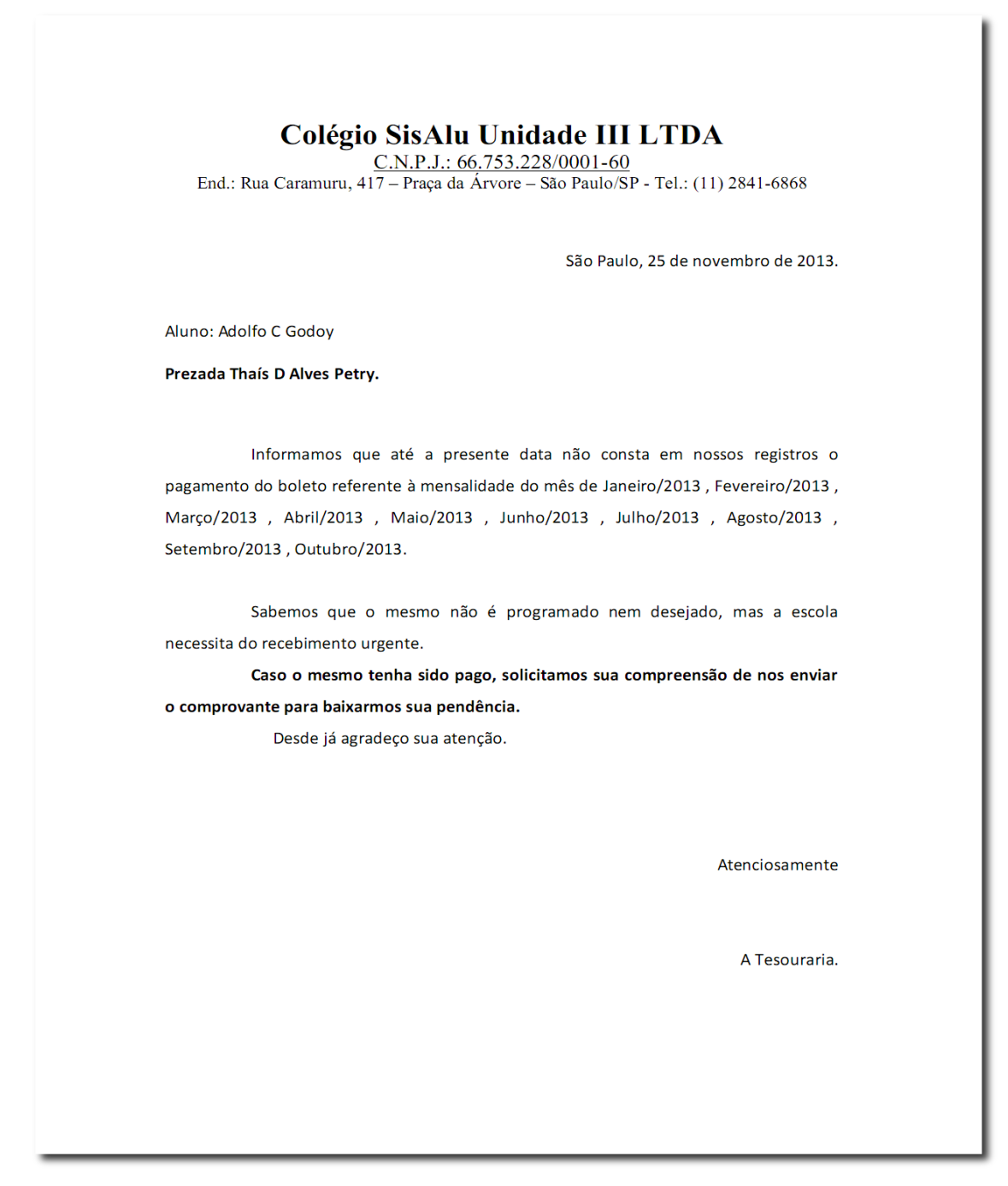

Carta endereçada ao sacado notificando-o da existência de parcelas inadimplentes com o colégio e solicitando a quitação destas, ou comprovação do pagamento. A carta pode ser emitida por aluno, por classe ou por escola, trazendo todos os alunos com inadimplência.

- Facilitar o processo de regularização de inadimplências;
- Gera etiqueta para envio das cartas pelo correio.

## <span id="page-30-0"></span>*Acompanhamento de inadimplência*

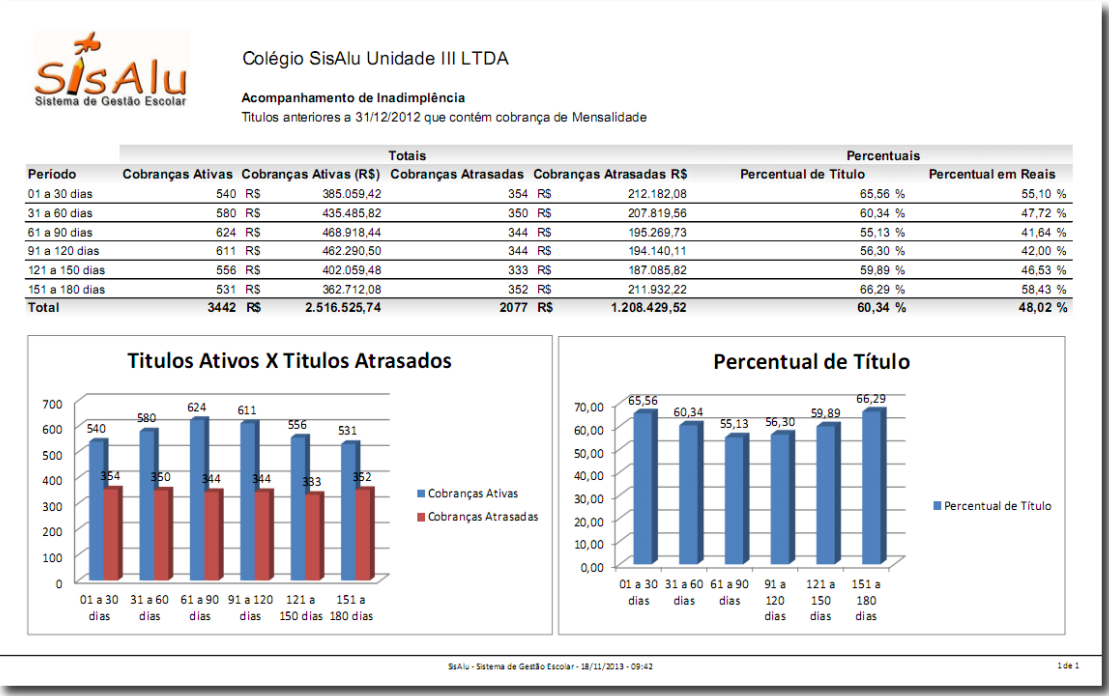

Dada uma data, exibe até esta, o total de cobranças ativas, o valor total em reais das cobranças ativas e compara com o total de cobranças atrasadas e o valor total em reais das cobranças atrasadas, por período de inadimplência.

- Permitir o acompanhamento em valores, percentual e gráfico do índice de inadimplência;
- Analisar a quantidade de clientes que permanecem inadimplentes por um longo período;
- Avaliar o processo de recuperação dos inadimplentes.

### <span id="page-31-0"></span>*Atrasado por sacado*

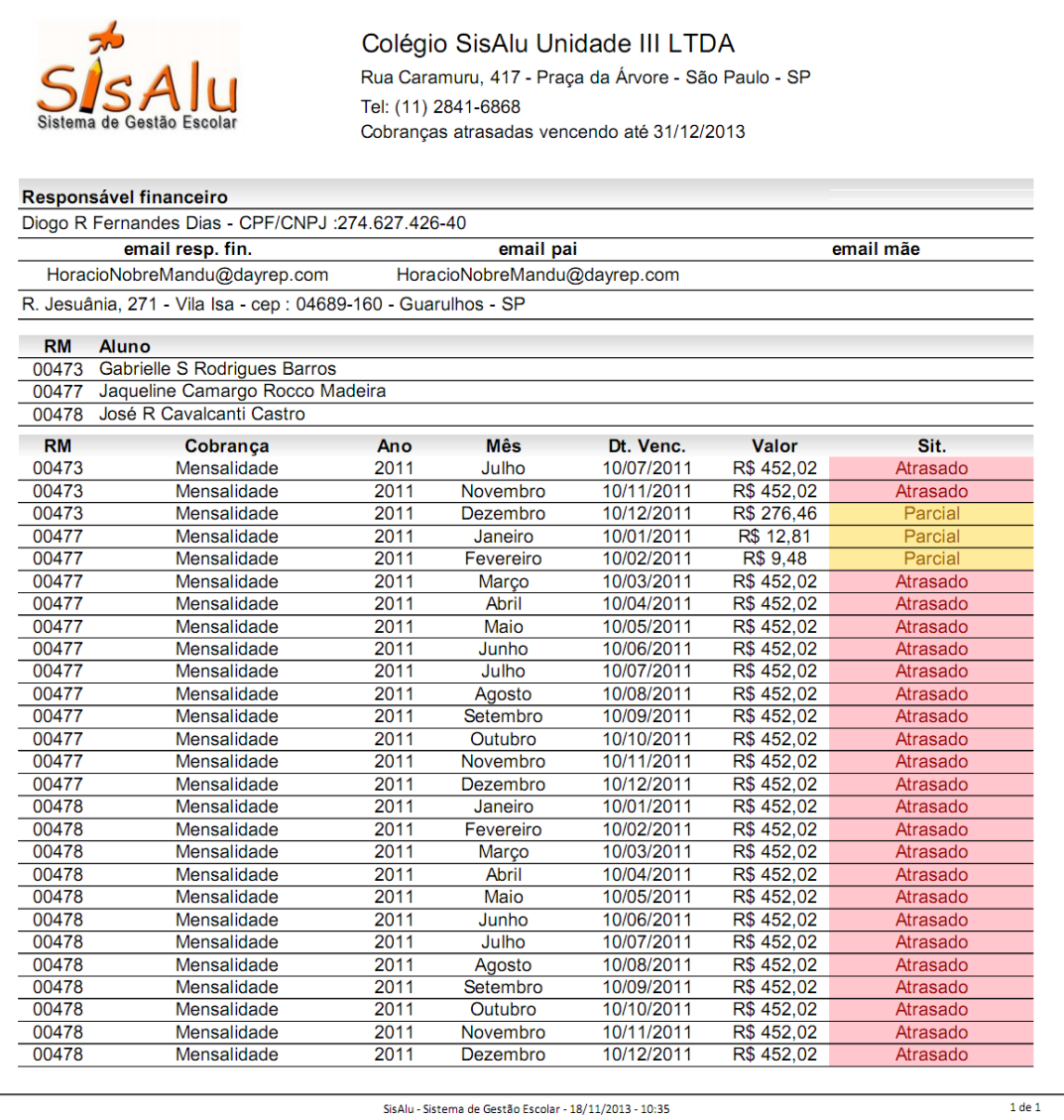

Dado um aluno e a data final, exibe as parcelas em atraso de todos os alunos que possuam o mesmo sacado que o aluno selecionado, independente do ano de matrícula, detalhando os casos em que houve pagamento parcial e ainda há uma parte do valor inadimplente, até a data especificada em formato de extrato.

- Conferir o total atrasado para possível acordo;
- Documentar situação de inadimplência;
- Verificar parcelas atrasadas de anos anteriores;

### <span id="page-32-0"></span>*Recibo*

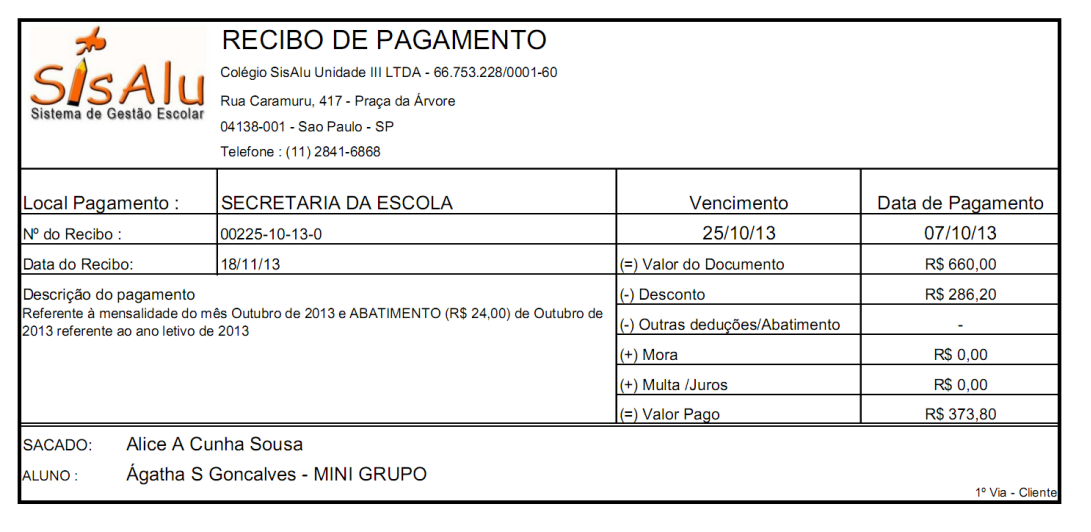

Comprovante de pagamento de parcela na escola. Existem diversos modelos, sendo:

- Impressão pela tela do caixa: Este modelo é utilizado exclusivamente nas quitações de parcelas via caixa;

- Impressão pela tela do financeiro do aluno ou pela tela de relatórios: Estes modelos podem variar da seguinte forma:

- Referente a apenas uma parcela quitada;
- Referente a todas as parcelas quitadas em uma data;
- Referente a todas as parcelas quitadas em um mês;

# <span id="page-33-0"></span>**Acadêmico**

## <span id="page-33-1"></span>*Alunos cadastrados*

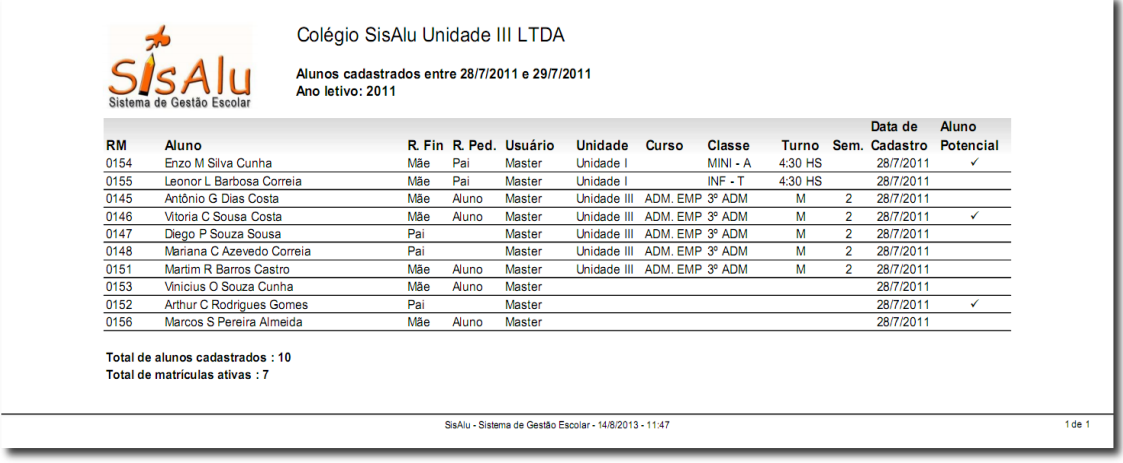

Lista os alunos cadastrados e a classe em que eles estão matriculados no ano letivo selecionado. Caso seja informada a data de início e fim do cadastro, listará apenas os alunos cadastrados naquele período.

Este relatório traz também os alunos potenciais, que são aqueles alunos cujo responsável demonstrou interesse em conhecer a instituição, porém não fez a matrícula ainda.

- Conferir se os alunos cadastrados foram efetivamente matriculados;
- Conferir se os alunos potenciais foram cadastrados adequadamente;
- Conferir se algum aluno potencial foi matriculado;
- Consultar quais funcionários efetuaram o cadastro de aluno;
- Conferir quem está cadastrado como responsável financeiro e pedagógico do aluno;

#### <span id="page-34-0"></span>*Alunos potenciais*

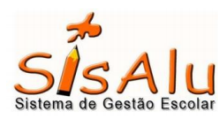

#### Colégio SisAlu Unidade III LTDA

Lista de alunos potenciais entre as datas do primeiro contato 1/1/2010 e 31/12/2013

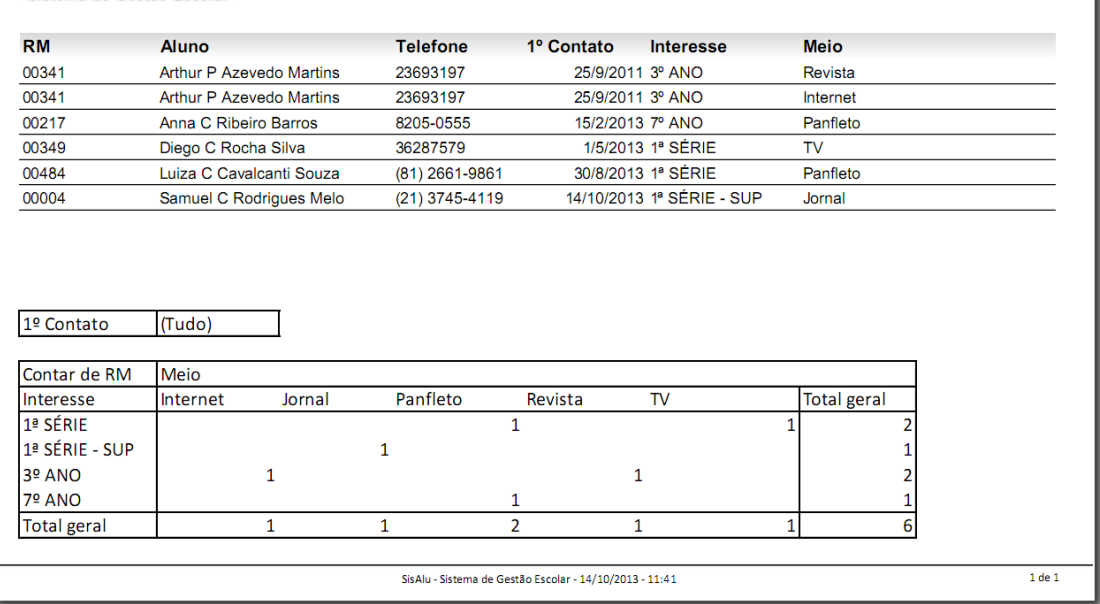

Lista os alunos potenciais cujo primeiro contato foi efetuado entre duas datas informadas e o total de contatos por meio de comunicação e série de interesse, podendo estas serem filtradas por data de primeiro contato.

- Contabilizar quantos interessados entraram em contato em um dia ou determinado período;
- Contabilizar o índice de interesse em uma determinada turma;
- Analisar a eficiência do marketing em um determinado meio de comunicação;

### <span id="page-35-0"></span>*Ficha cadastral*

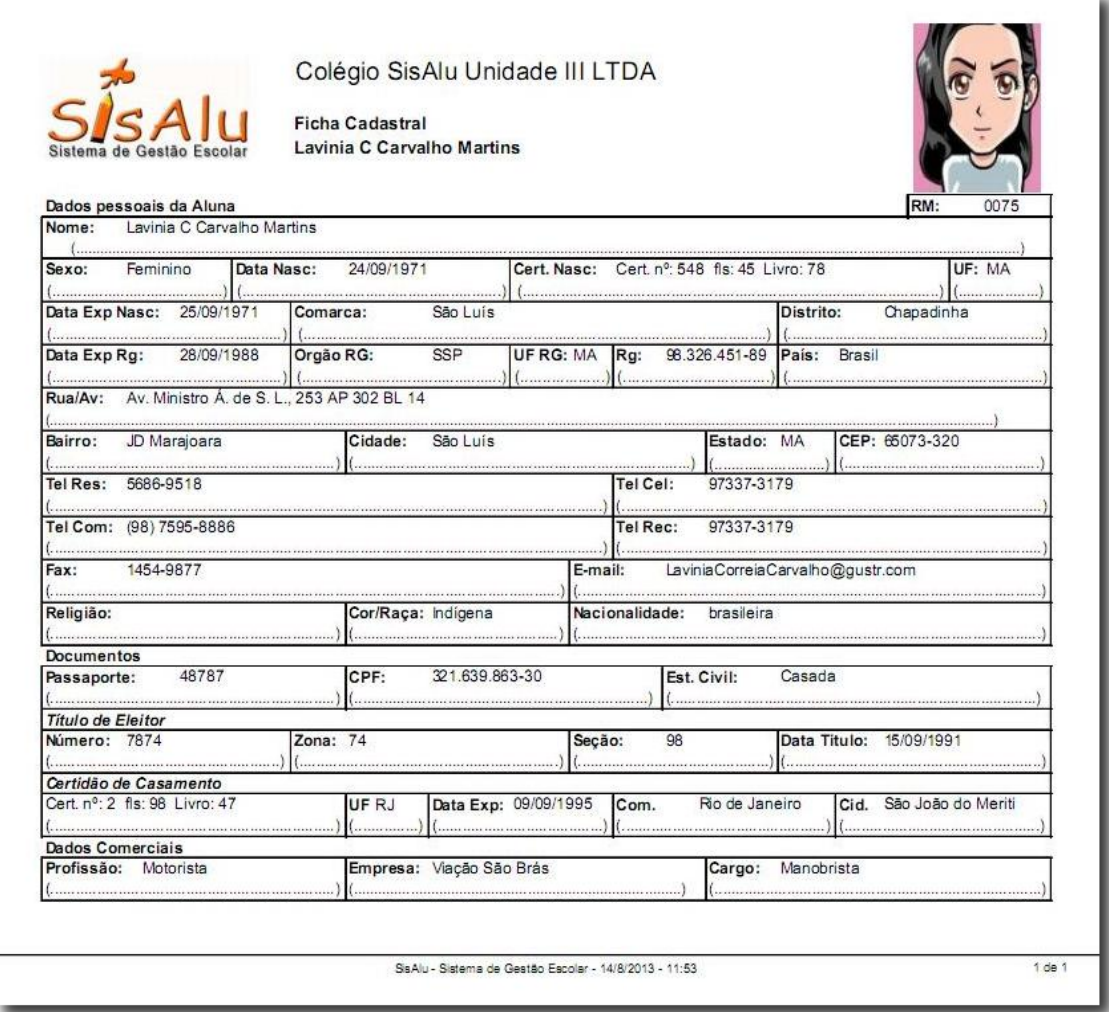

Exibe os dados cadastrais do aluno e um campo para o preenchimento manual caso seja necessária a correção de algum dado. Ele também traz os responsáveis que podem retirar o aluno, se o aluno pode sair sozinho ou aguardar fora da escola e quem está marcado como responsável financeiro e acadêmico. Caso o aluno já tenha atingido a maioridade, serão exibidos os campos relativos aos documentos. Os campos exibidos variam de acordo com a idade do aluno e com os dados lançados no SisAlu.

- Conferir se todos os dados foram preenchidos;
- Facilitar o processo de atualização dos dados cadastrais por parte do cliente;

## <span id="page-36-0"></span>*Requerimento de matrícula*

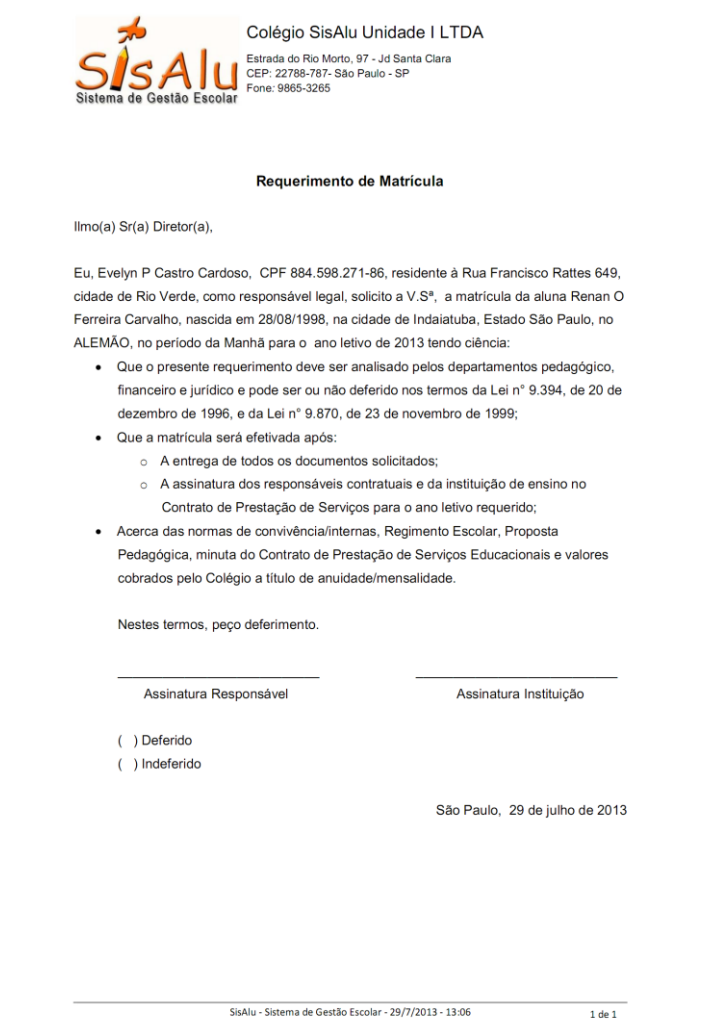

Carta na qual o responsável financeiro solicita a matrícula do aluno na unidade, para o curso/classe, onde a pré-matrícula/reserva foi efetuada. Caso o aluno não esteja matriculado ainda em nenhuma classe, aparecerá um campo para que seja preenchida a mão. Para os alunos ainda não matriculados, é necessário selecionar a unidade na qual se deseja que a matrícula seja feita, para que o papel timbrado traga o logo e as informações da unidade. Se o aluno for o próprio responsável financeiro, utilizar o modelo Requerimento de Matrícula - Aluno Responsável. Neste modelo, a solicitação é feita em nome do próprio aluno. Ambos os modelos podem ser emitidos por aluno, por classe (sendo uma folha para cada aluno matriculado) ou por escola, onde se podem filtrar os alunos por unidade, curso e termo.

- Agilizar a solicitação de matrícula e rematrícula;
- Documentar a solicitação de matrícula, garantindo a ciência do processo por ambas as partes;

#### <span id="page-37-0"></span>*Alunos matriculados*

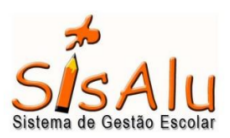

Colégio SisAlu Unidade III LTDA

Alunos matriculados entre 28/7/2011 e 29/7/2011 Ano letivo: 2011

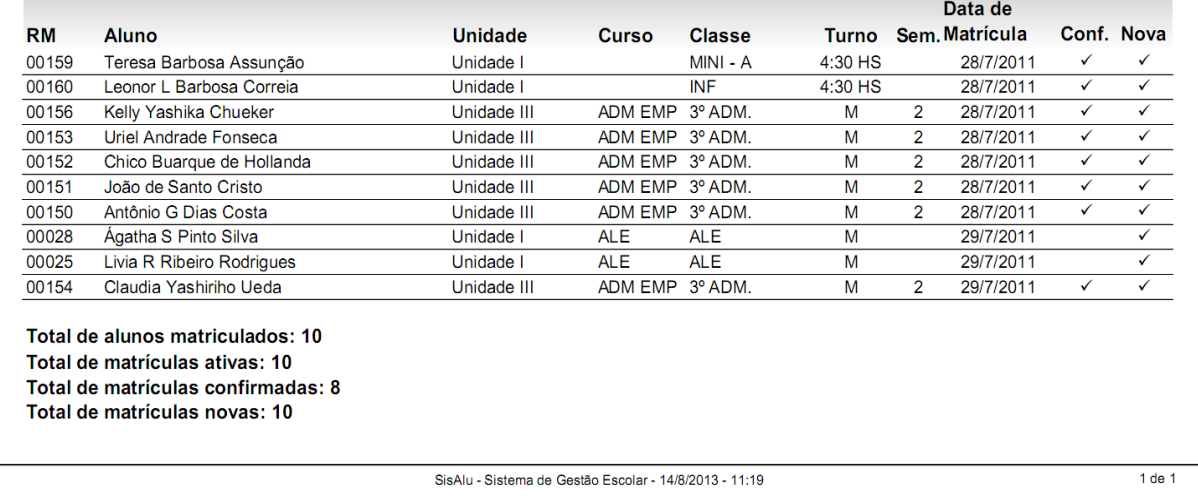

Lista os alunos matriculados para o ano letivo informado e dentro da faixa de datas informada. Todos os filtros são opcionais, sendo: ano letivo para determinar de qual ano letivo são as matrículas que se deseja consultar, data inicial e data final a faixa de datas em que as matrículas ocorreram. Caso seja informada apenas a data inicial, serão exibidas todas as matrículas a partir daquela data. Se for informada apenas a data final, serão exibidas todas as matrículas até a data informada. Para trazer todas as matrículas, independente do ano, basta deixar o campo ano letivo em branco. As colunas são exibidas ou ocultadas dependendo dos filtros e dos dados lançados no SisAlu.

- Conferir quem foi matriculado;
- Conferir se a matrícula foi efetuada na classe e no turno correto;
- Verificar quem são os alunos novos;
- Localizar matrículas não confirmadas;
- Conferir as matrículas por unidade;
- Conferir as matrículas ativas;

## <span id="page-38-0"></span>*Alunos transferidos*

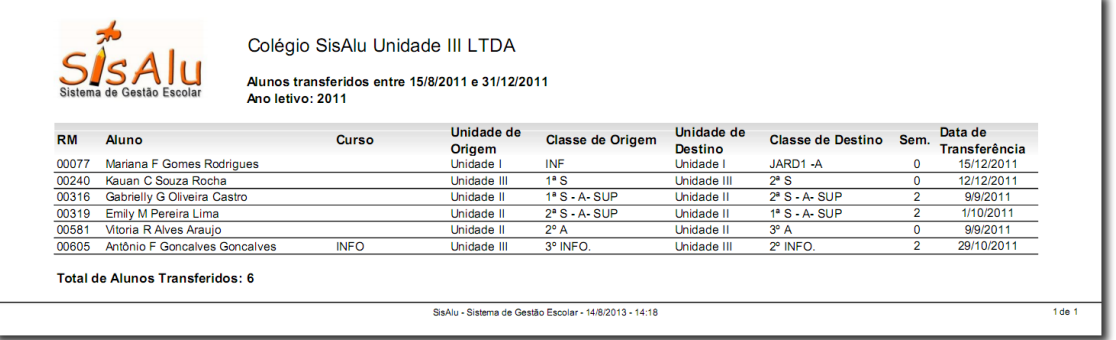

Lista os alunos transferidos para outra classe e os detalhes da transferência. Todos os filtros são opcionais, sendo: ano letivo para determinar de que ano letivo são as transferências que se deseja consultar e data inicial e data final, a faixa de datas em que as transferências ocorreram. Caso seja informada apenas a data inicial, serão exibidas todas as transferências a partir daquela data. Se for informada apenas a data final, serão exibidas todas as transferências até a data informada. Para trazer todas as transferências, independente do ano, basta deixar o campo ano letivo em branco. As colunas são exibidas ou ocultadas dependendo dos filtros e dos dados lançados no SisAlu.

- Conferir quem foi transferido;
- Conferir se a transferência foi efetuada na classe e no turno correto;
- Conferir as transferências por unidade;

### <span id="page-39-0"></span>*Idade dos alunos*

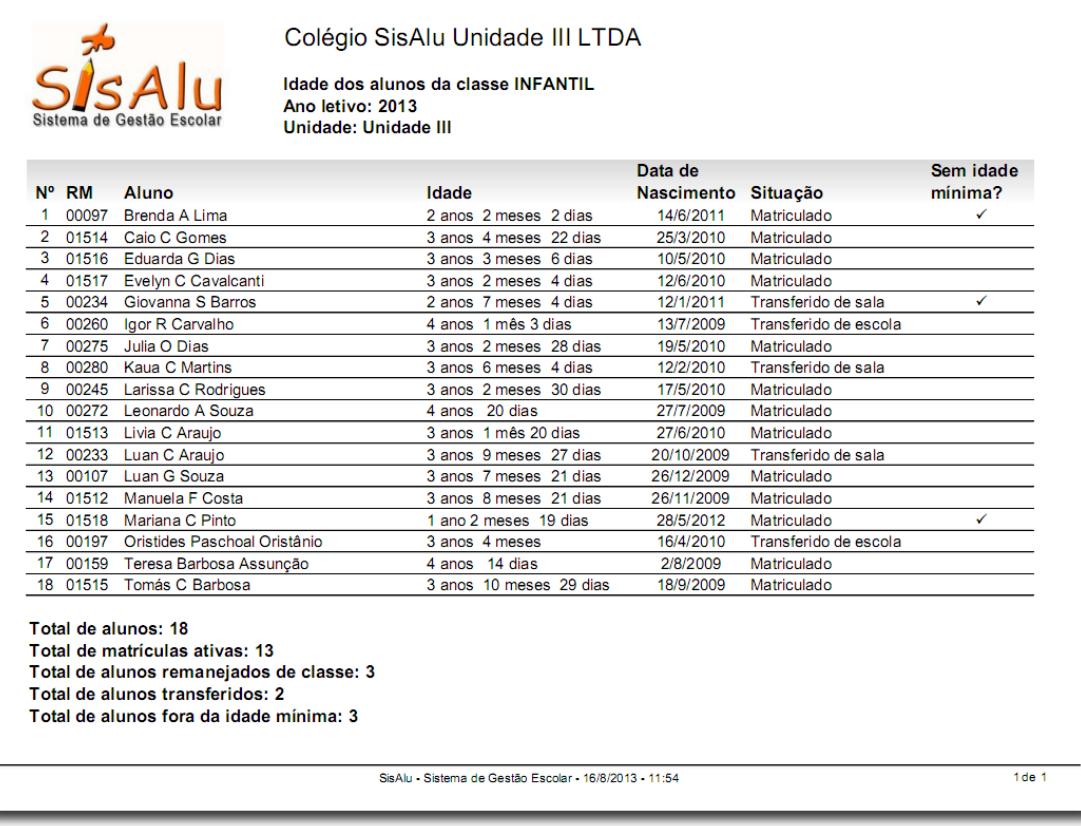

Exibe a idade dos alunos de uma classe e se ele está dentro da regra da idade mínima para matrícula na classe. Não havendo o cadastro da idade mínima nas configurações da classe, o relatório exibirá somente a idade, sem a coluna da idade mínima. Caso o aluno tenha mais de 7 anos, será exibida a idade sem o detalhamento em meses e dias.

- Conferir matrículas fora da idade mínima;
- Verificar se um determinado aluno foi transferido corretamente;

## <span id="page-40-0"></span>*Ficha de saúde*

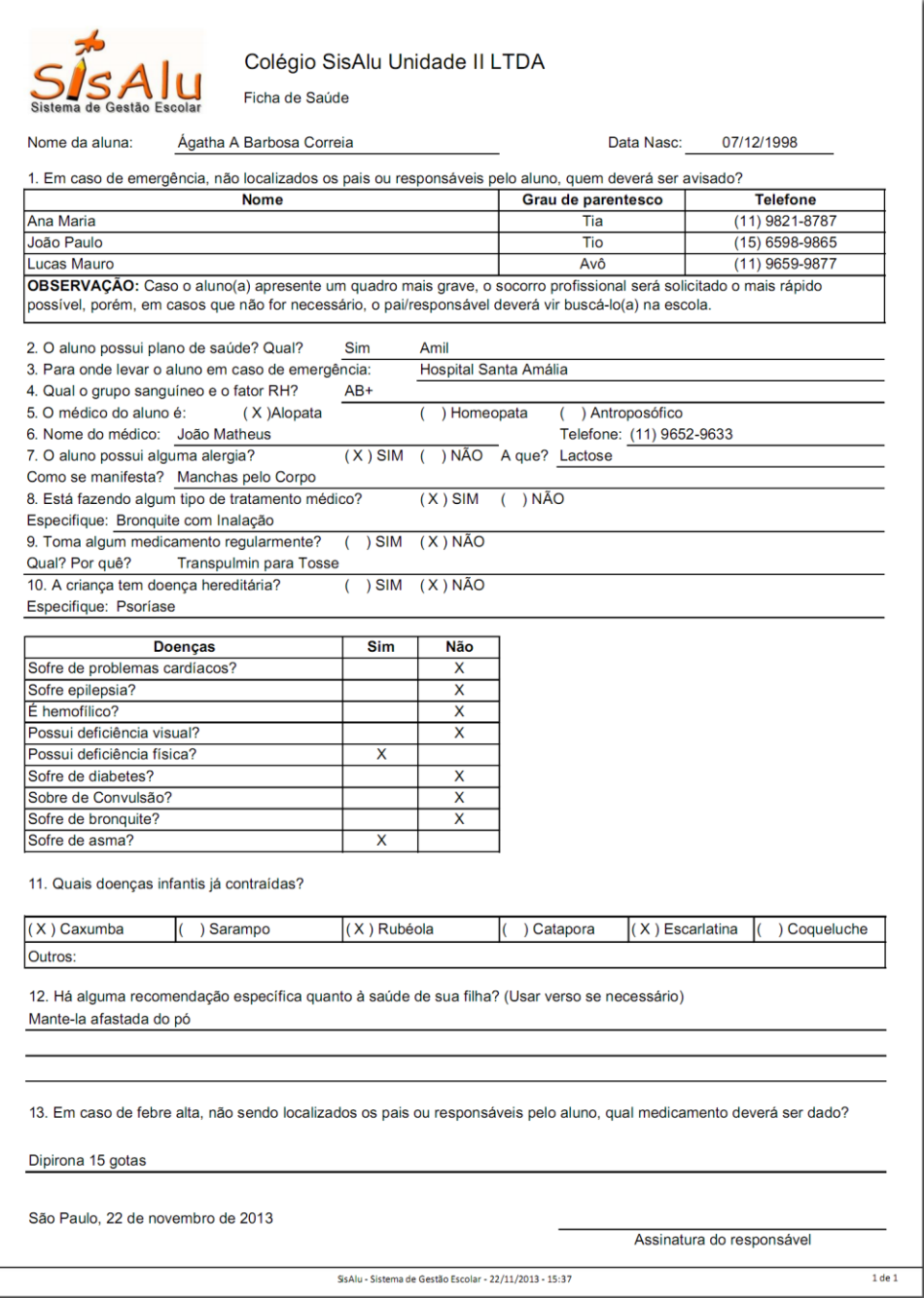

Exibe todas as questões e respostas pertencentes as condições de saúde e bem estar do aluno.

- Consultar rapidamente em caso de emergência;
- Analisar medicamentos de ordem obrigatória na farmacinha;
- Adotar medidas preventivas em relação a saúde da criança;

## <span id="page-41-0"></span>*Lista de responsáveis*

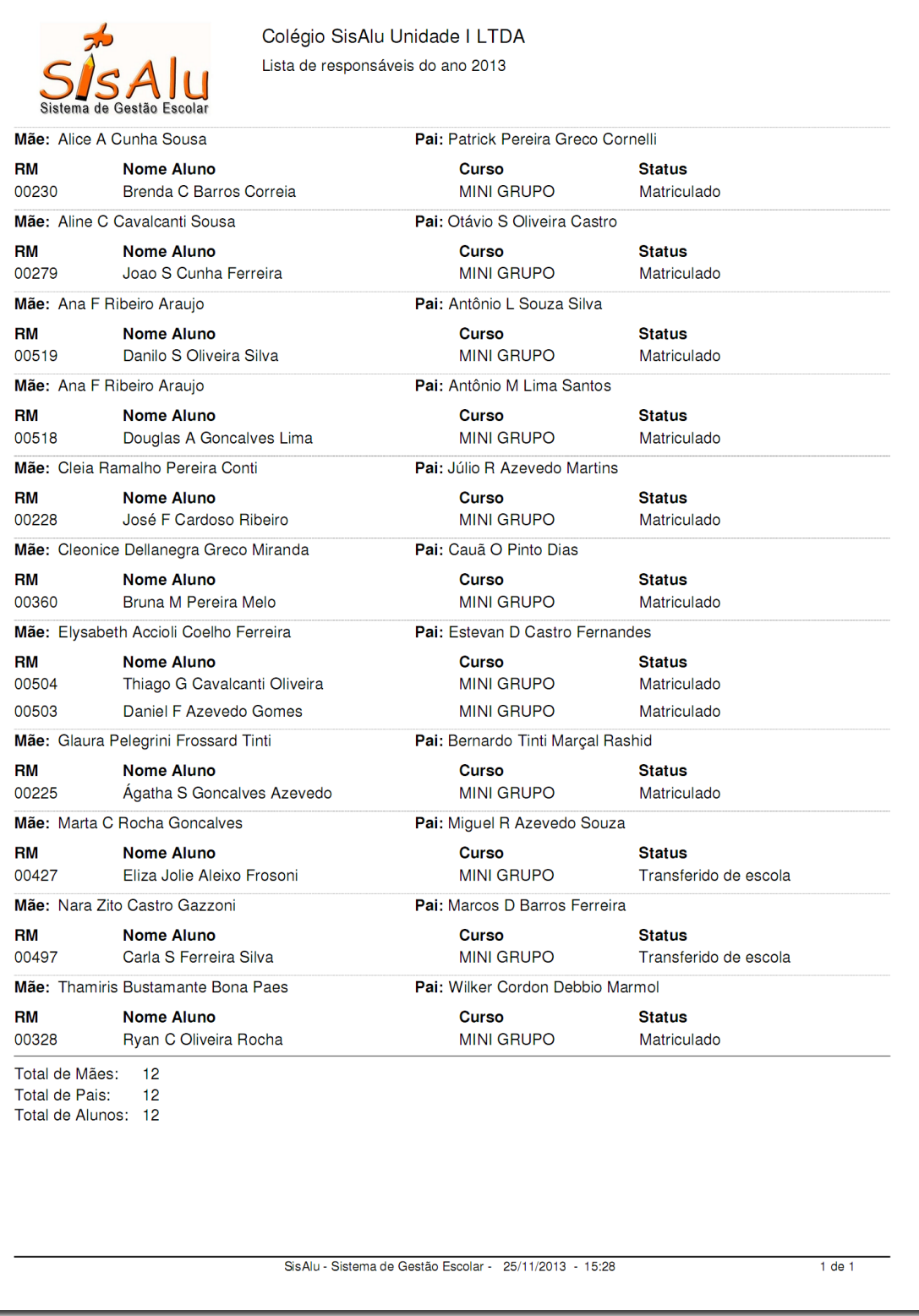

Exibe os alunos de uma classe selecionada ou escola e os pais dos alunos, indicando também a situação atual da matrícula. Os alunos são agrupados por casal.

### <span id="page-42-0"></span>*Lista de chamada*

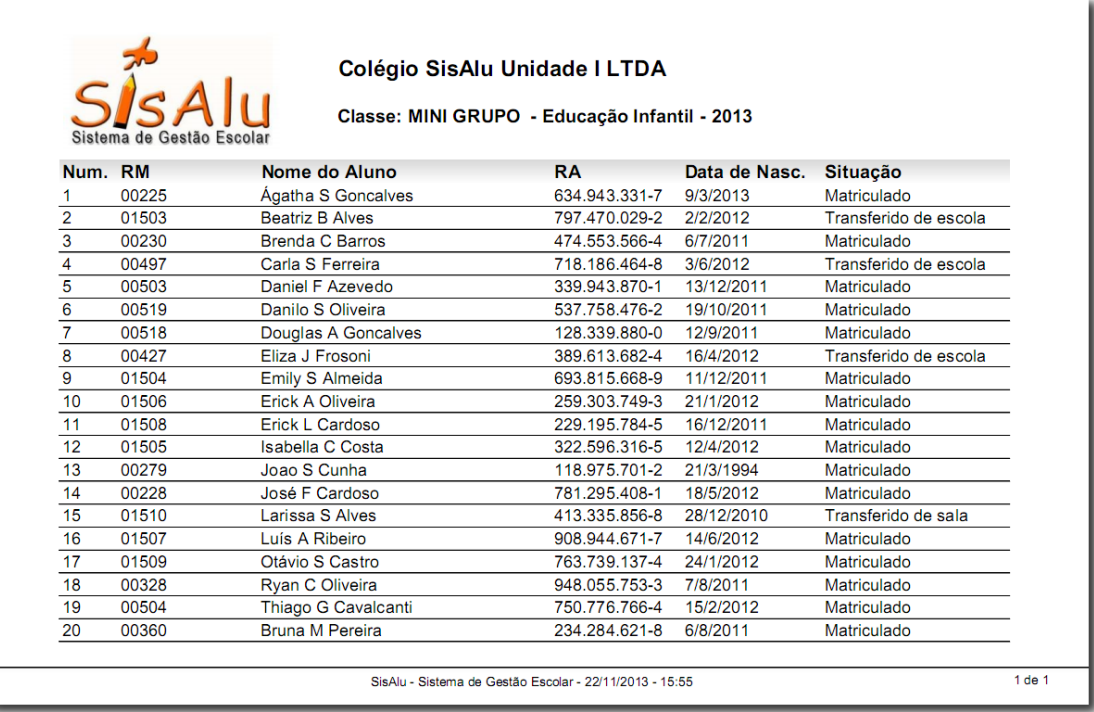

Lista os alunos vinculados a uma classe, a data de nascimento e o RA do aluno além de informar a situação atual dessa matrícula. Dentre os modelos de lista de chamada disponibilizados temos: por matéria, por série, com dados dos pais, da escola toda, com idade, e-mail, sexo do aluno e com RG no lugar do RA.

- Efetuar a chamada dos alunos em classe;
- Conferir se todas as matrículas foram feitas adequadamente;
- Verificar quais alunos na classe foram transferidos;
- Verificar se algum aluno foi matriculado indevidamente;
- Conferir o grau de lotação de uma classe;
- Conferir se os alunos tem RA;

## <span id="page-43-0"></span>*Lista de alunos com assinatura*

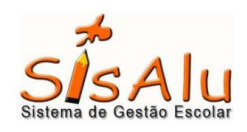

#### Colégio SisAlu Unidade III LTDA

Relação de Alunos para Assinatura Médio - 3ª SÉRIE - 2013 - 3 BIM

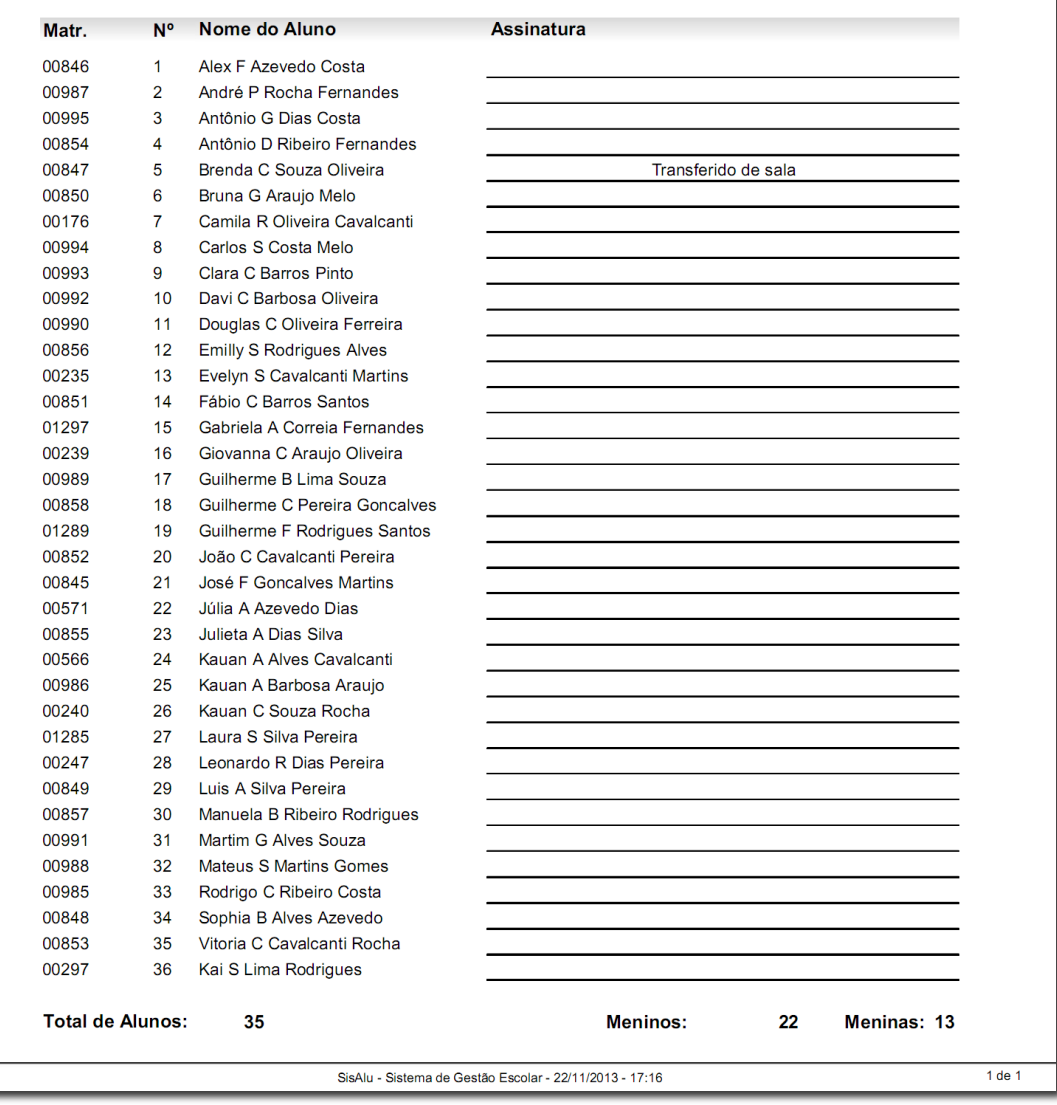

Lista os alunos matriculados em uma determinada classe e traz um espaço para que seja assinada a mão pelo aluno.

- Controle de frequência em atividades extracurriculares;
- Controle de entrega de produtos adquiridos pelo aluno;

## <span id="page-44-0"></span>*Alunos aniversariantes do mês*

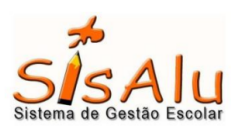

#### Colégio SisAlu Unidade III LTDA

Aniversariantes do mês de Abril de 2013

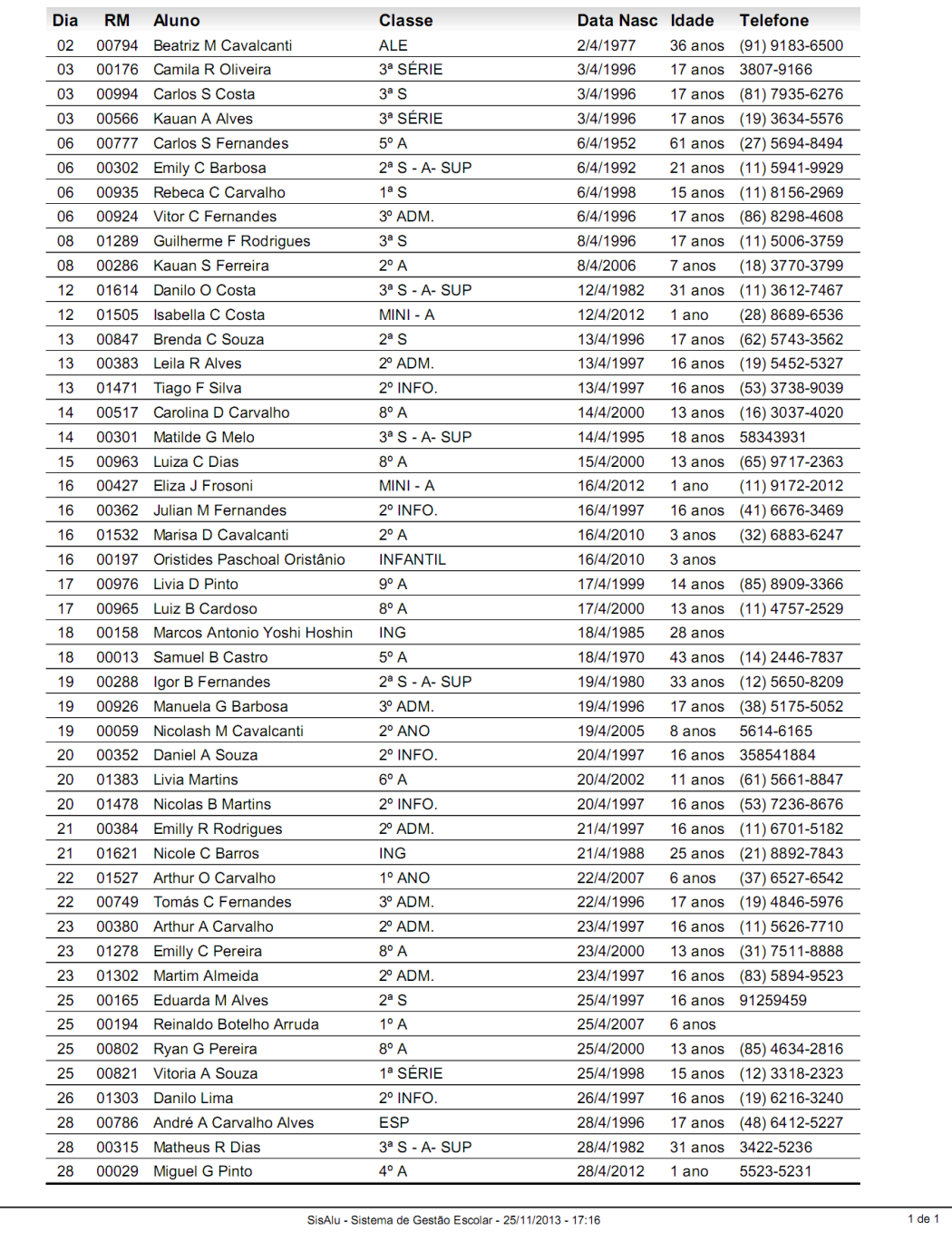

Lista os alunos que fazem aniversário no mês selecionado, ordenador por data de nascimento e nome do aluno.

## <span id="page-45-0"></span>*Responsáveis aniversariantes do mês*

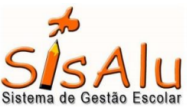

#### Colégio SisAlu Unidade III LTDA

Responsáveis aniversariantes no mês de Março

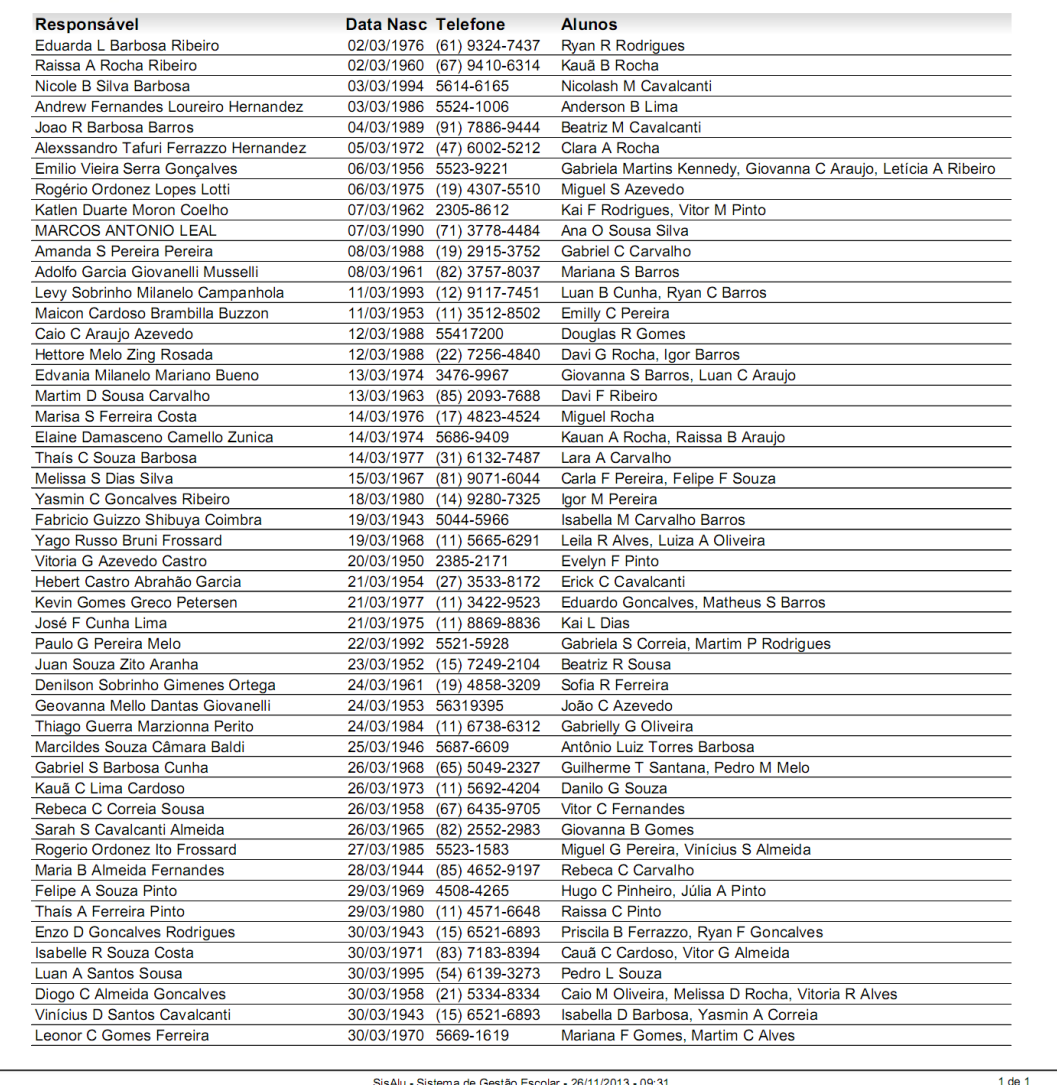

Lista os responsáveis aniversariantes do mês, com nome, data de nascimento e telefone e alunos, ordenado por dia de aniversário.

Uso prático

Entrar em contato para desejar feliz aniversário

# <span id="page-46-0"></span>*Matrículas canceladas*

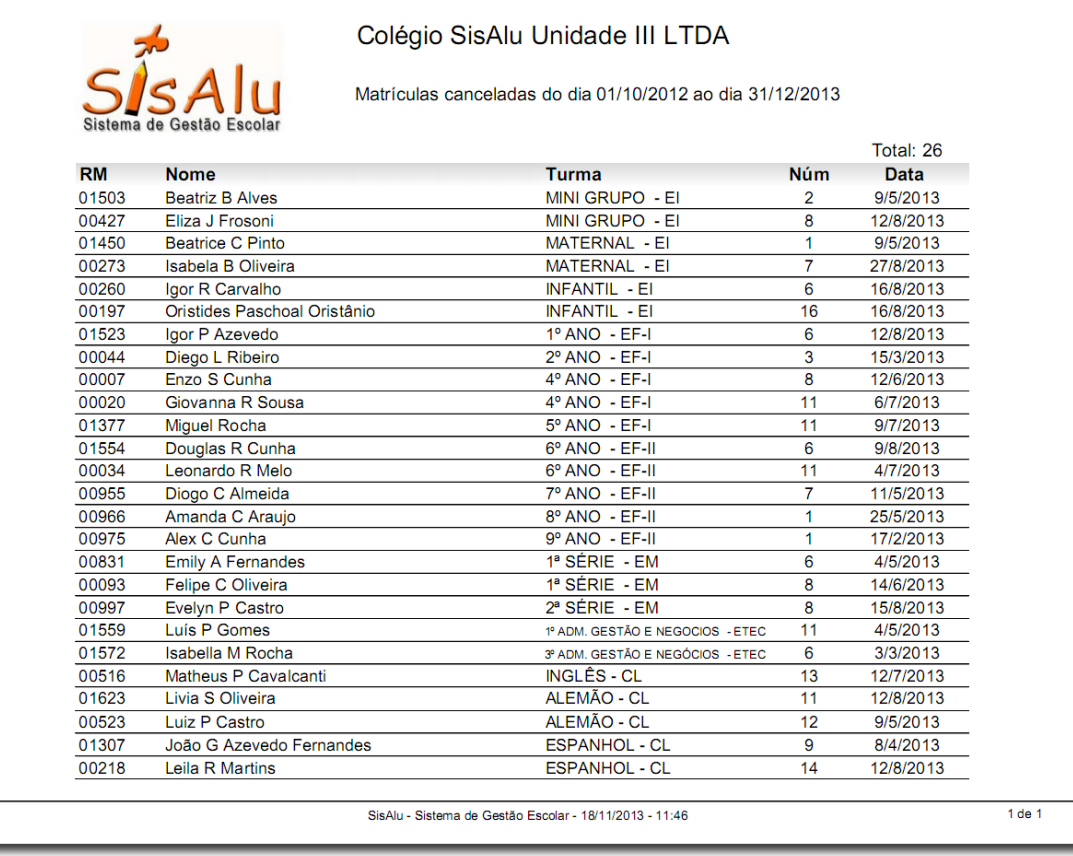

Lista os alunos que cancelaram matrícula em uma faixa de datas.

## <span id="page-47-0"></span>*Balanço de matrículas confirmadas e não confirmadas:*

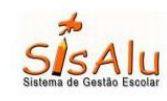

Colégio SisAlu Unidade III LTDA Balanço das Matrículas entre as datas 01/01/2013 e 30/06/2013 Ano letivo: 2013

Unidade: Unidade III Situação da matrícula: Todas as Matrículas Ensino: Todos Após 01/07 Tra Tota Ensino Curso idade Classe<br>1<sup>°</sup> ADM I<sub>Ser</sub>  $-110$ AD<br>AD ETEC ADI Unidade III INF INFO INF INF<sub>®</sub> EN  $\overline{E}$ Linha C  $A27$  $02$ 552 **Risalis, R 02013-084** 

Exibe o total de matrículas em uma faixa de datas, dividindo pela situação atual da matrícula: Nova, Rematrícula, Cancelada ou Transferência, bem como o saldo final de matrículas por classe. Dentro do relatório consta um filtro que permite selecionar todas as matrículas ou somente as confirmadas e também um filtro que exibe as classes por ensino.

- Analisar índice de rematrículas
- Analisar índice de matrículas novas
- Analisar taxa de cancelamentos
- Analisar lotação das classes
- Consultar índice de transferências

## <span id="page-48-0"></span>*Livro de matrículas confirmadas e não confirmadas*

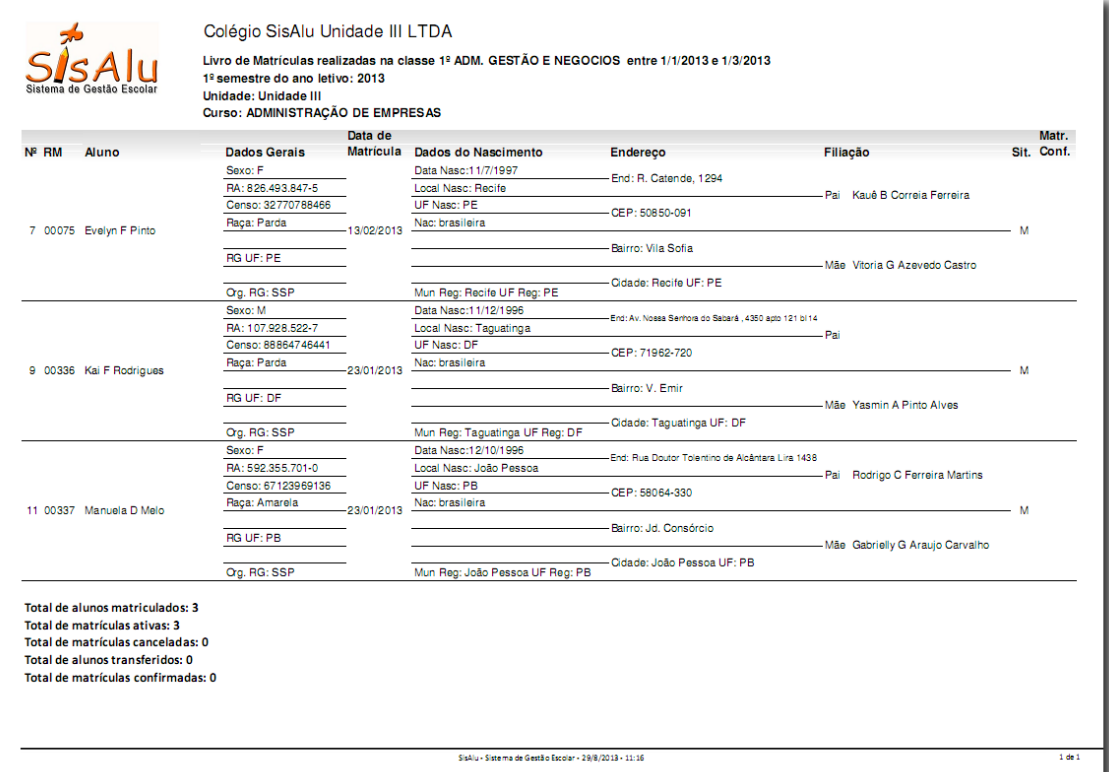

Lista os dados cadastrais dos alunos matriculados em uma determinada faixa de datas, podendo ser filtrado também por classe ou por escola. Dentro possui um filtro por situação de matrícula.

## <span id="page-49-0"></span>*Saldo de matrículas por classe com professor responsável*

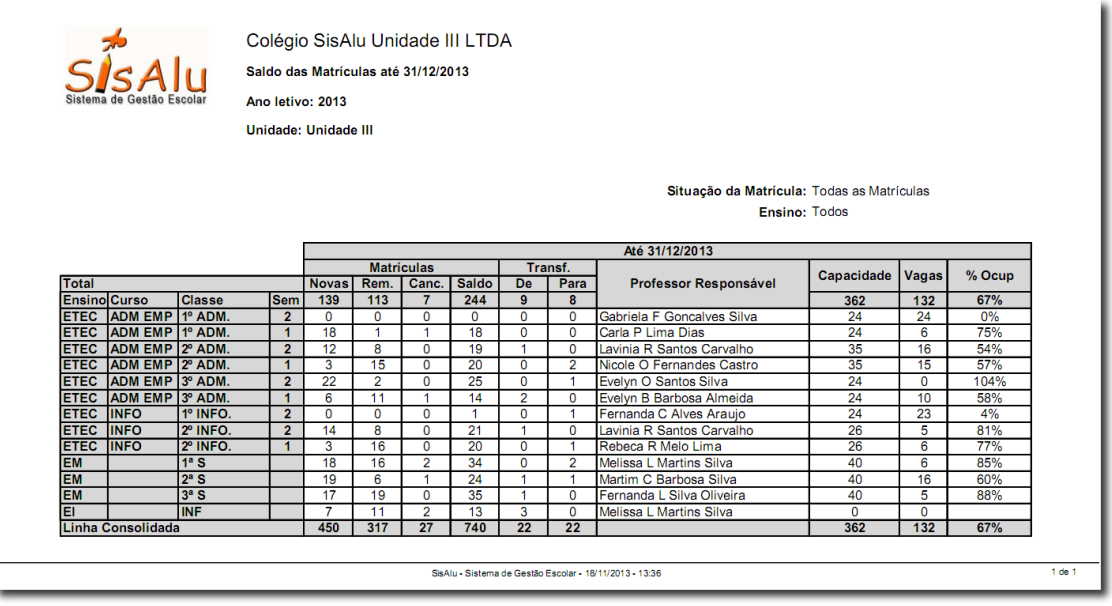

Traz os totais de matrículas novas, rematrículas, canceladas e o saldo atual da escola, bem como as transferências internas da escola até uma data determinada. Dentro do relatório consta o filtro que permite selecionar todas ou somente as confirmadas e também um filtro por ensino, além de exibir a capacidade total das classes, a quantidade de vagas disponíveis e o percentual de ocupação das classes.

## <span id="page-50-0"></span>*Lista de contatos*

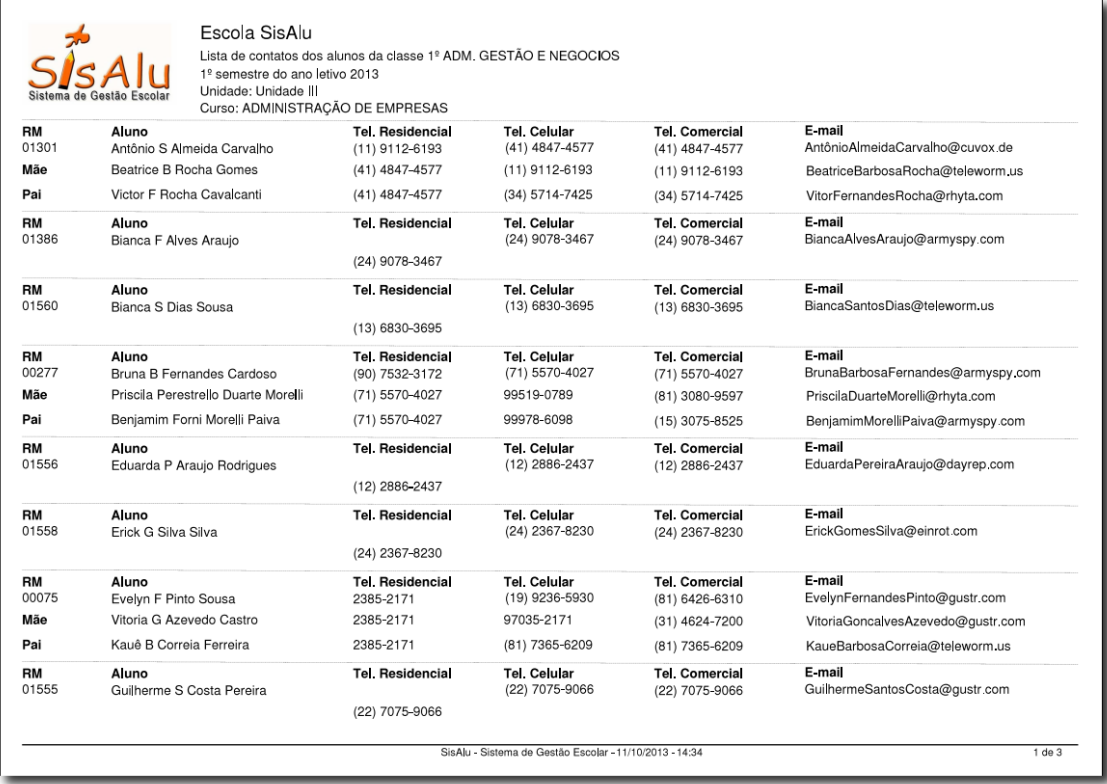

Lista os alunos de uma classe selecionada e os telefones de contato e e-mail do aluno e dos responsáveis, agrupando por aluno.

## <span id="page-51-0"></span>*Balanço de matrículas*

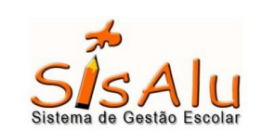

Colégio SisAlu Unidade III LTDA

Balanço geral das matrículas entre as datas 01/10/2012 à 31/12/2013<br>Ano letivo: 2013

Situação da matrícula: Todas as Matrículas Ensino: Todos

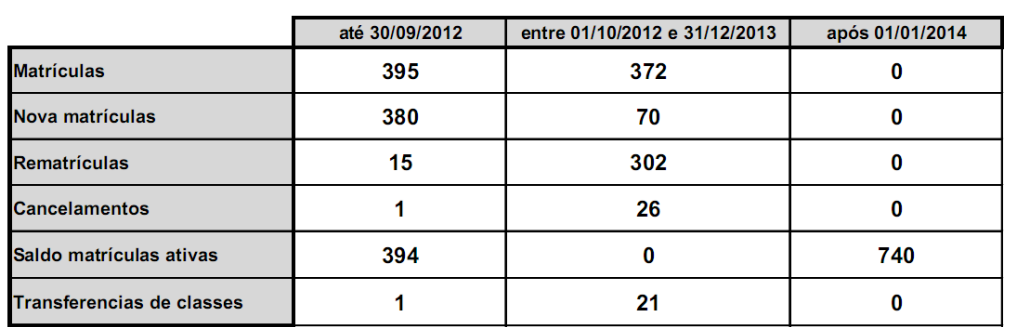

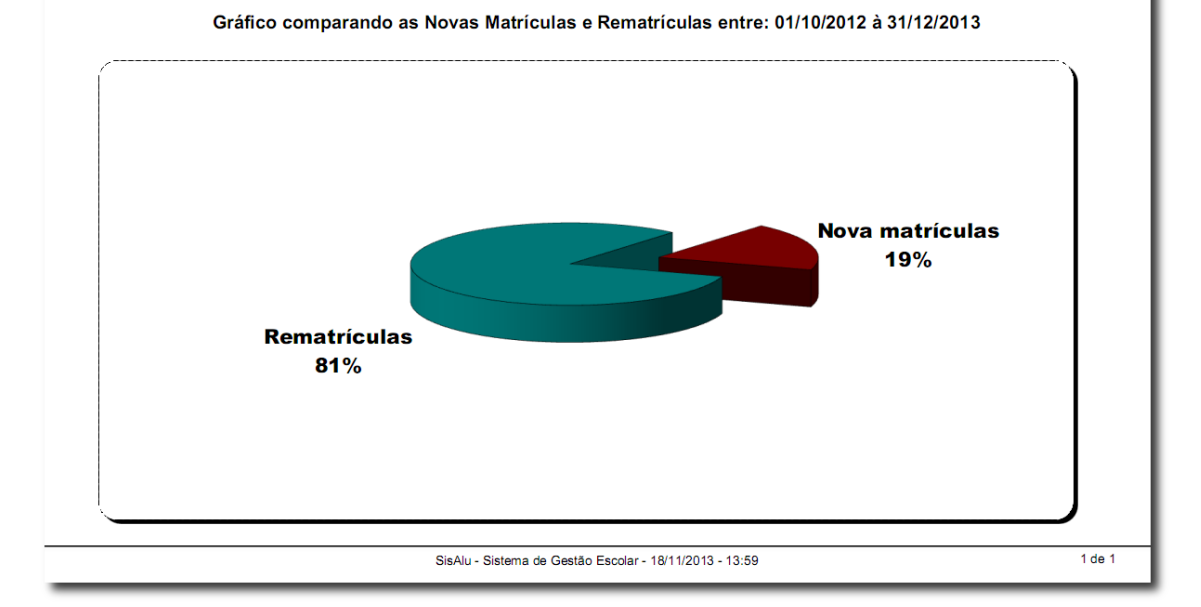

Traz os totais da escola por faixa de datas de matrículas, novas matrículas, cancelamentos, transferências e o saldo final.